#### **Cell-Based IC Physical Design & Verification SOC Encounter**

#### Advisor : 李昆忠 Presenter : 蕭智元

#### **VLSI System Design**

Reference: SOC Encounter Training Manual, 2007, edited by CIC.

 $\begin{array}{c} \langle \bot \end{array} \rangle \begin{array}{c} \square \end{array} \Rightarrow$ 

### Introduction

- We'll use some EDA tools to transform synthesized design to layout
- Tools
	- SOC Encounter: Floorplanningand APR
	- icfb: Cell replacement with layout
	- Calibre: DRC, LVS

### Prepare File

- ▉ **Unix% cp -r /home4/classuser/sys0701/sys0701ta1/SOCE .**
- $\bullet$ **• Library** 
	- Physical Library (.lef)
	- Timing Library (.lib)
- User Data
	- Gate-Level netlist (.v)
	- SDC constraints (.sdc)
	- IO constraint (.ioc)

### Gate-Level netlist (1/3)

- $\bullet$ **• Synthesized RTL code** 
	- -"assign"statement is not allowed.
	- To solve this, typing
	- "set\_fix\_multiple\_port\_nets–all –buffer\_constants" in command window before compile.
	- -"\*cell\*"problem. To solve this, "change\_names -rule verilog–verbose -hierarchy" in command window after compile.

### Gate-Level netlist (2/3)

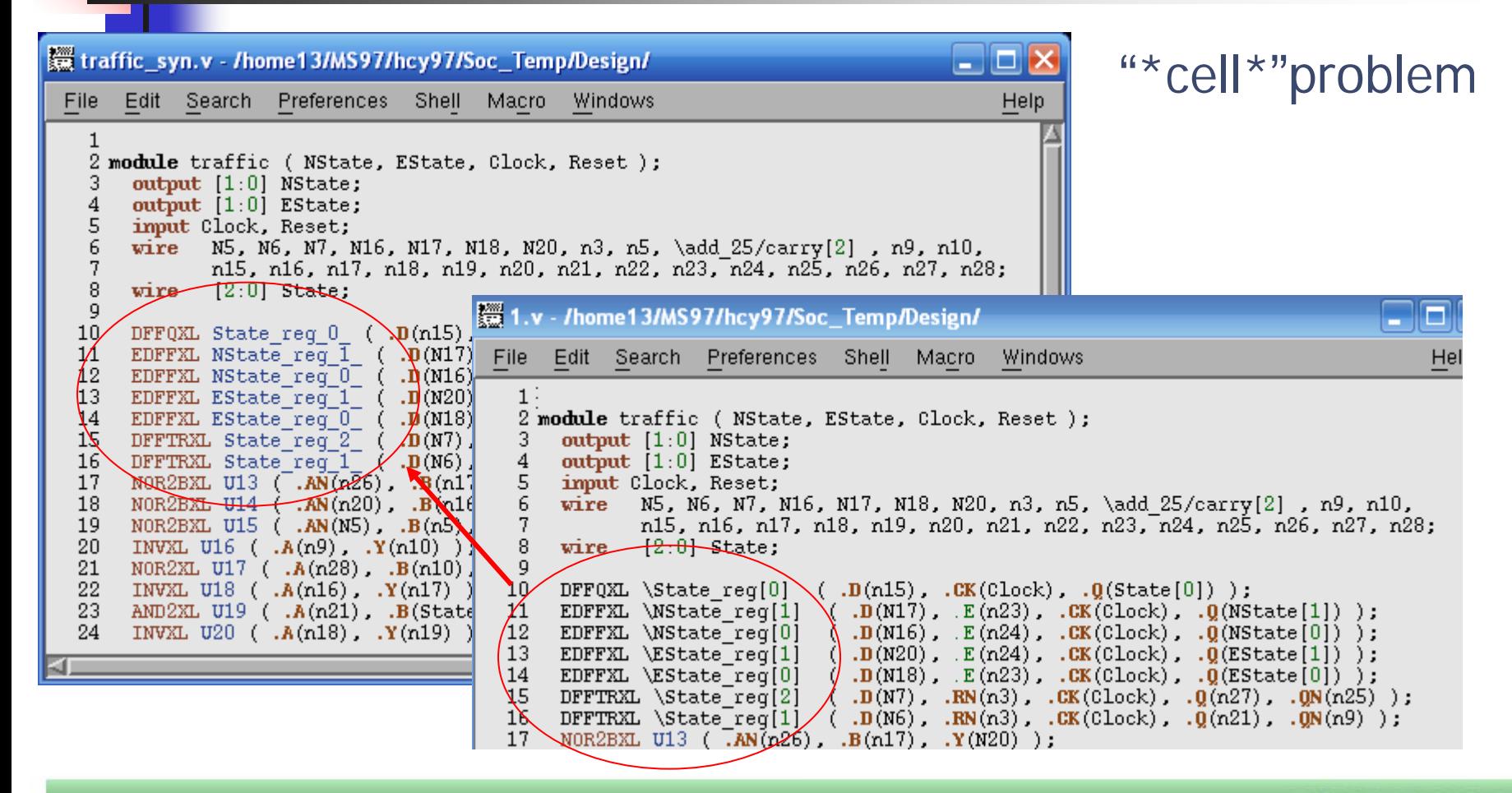

**VLSI System Design** 

**Layout. 5**

#### Gate-Level netlist (3/3)

 $0$  (NC+s+s[1]

**Layout. 6**

**Imodule** traffic ( NState, EState, Clock, Reset ); output  $[1:0]$  NState; output [1:0] EState; imput Clock, Reset; N5, N6, N7, N16, N17, N18, N20, n3, n5, \add 25/carry[2], vire n15, n16, n17, n18, n19, n20, n21, n22, n23, n24, n25, n26  $[2:0]$  State: wire DFFQXL State\_req\_0\_ ( .D(n15), .CK(Clock), .Q(State[0]) );

 $F(A92)$ 

 $C = C \cup C$ 

module CHIP ( PO NState, PO EState, PI Clock, PI Reset ); output  $[1:0]$  P0 NState; output [1:0] PO EState: input PI Clock, PI Reset; wire  $[1:0]$  WIRE NState;

wire  $[1:0]$  WIRE EState; wire WIRE Clock, WIRE Reset;

**VLSI System Design** 

FUREY MOTOR SO THAT IN THE TYPE TO THE TYPE TO THE TYPE THAT IS NOT THE TYPE TO THE TYPE TO THE TYPE TO THE TYPE TO THE TYPE TO THE TYPE TO THE TYPE TO THE TYPE TO THE TYPE TO THE TYPE TYPE TO THE TYPE TYPE TO THE TYPE TY

traffic traffic ( .NState (WIRE NState), .EState (WIRE EState), .Clo PDIDGZ PAD Clock ( .PAD(PI Clock), .C(WIRE Clock)); PDIDGZ PAD Reset ( .PAD(PI Reset), .C(WIRE Reset));

PD002CDG PAD NO ( .I(WIRE NState[0]), .PAD(PO NState[0])); PD002CDG PAD N1 (  $.I(WIRE NState[1])$ ,  $.PAD(PO NState[1]))$ ; PD002CDG PAD E0 ( .I(WIRE EState[0]), .PAD(PO EState[0])); PD002CDG PAD E1 ( .I(WIRE EState[1]), .PAD(PO EState[1]));

#### endmodule

• When Verilogfile is ready <sup>−</sup>Put all verilogfile (CHIP.v) into SOC\_tutor/vlog

● Adding I/O pads into CHIP.v <sup>−</sup>input pad :PDIDGZ −output pad :PDO02CDG

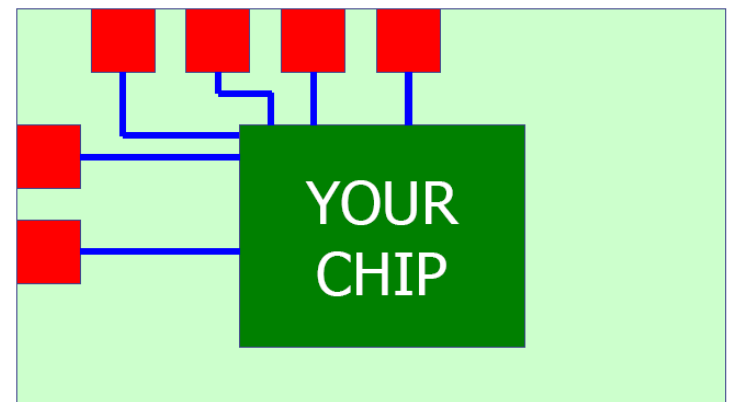

SDC Constraint

#### • Make use of the dc constraint

#### $\bullet$ • Make sure the port name

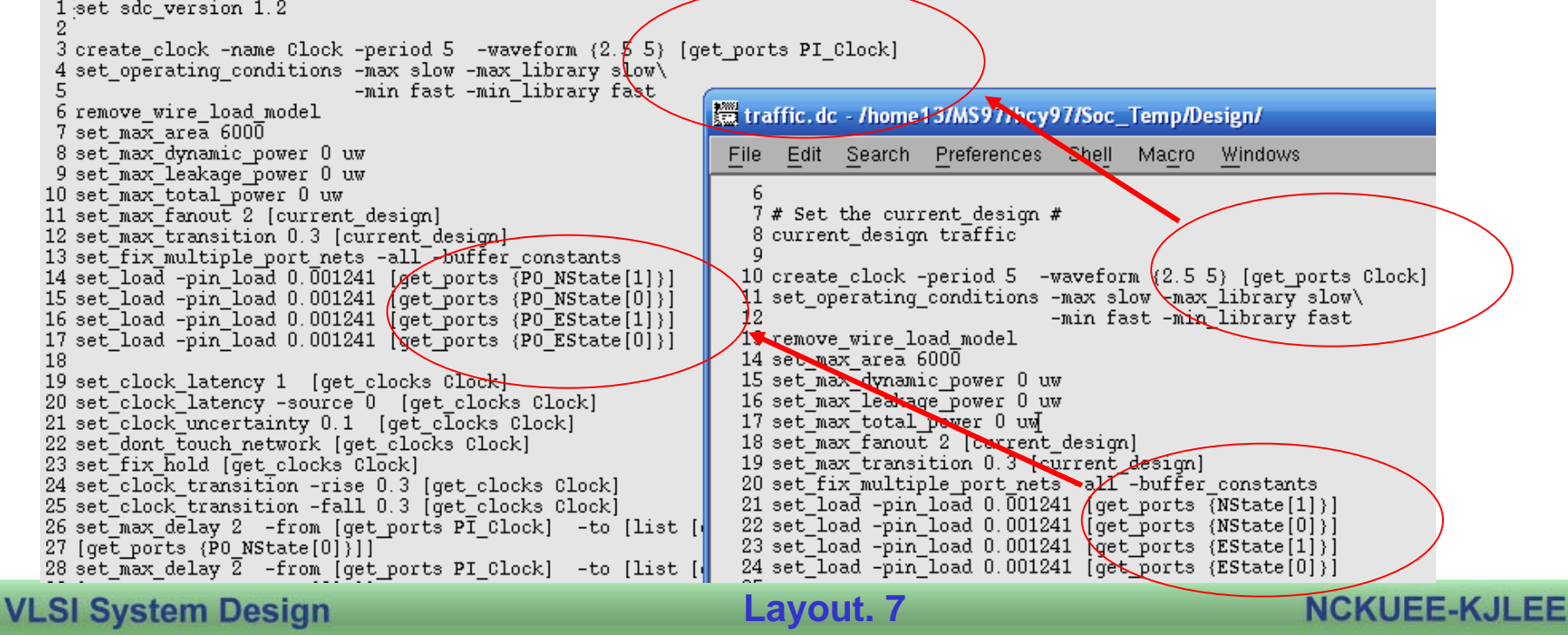

### IO Constraint (1/3)

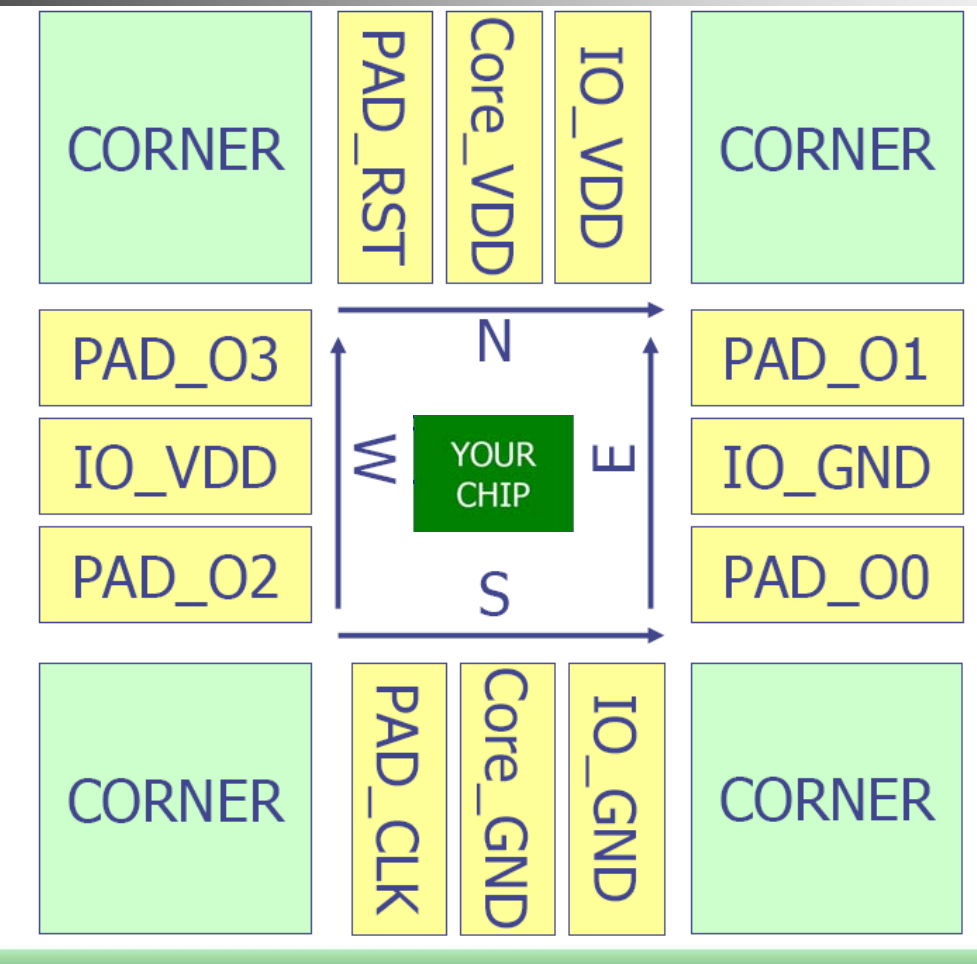

**VLSI System Design** 

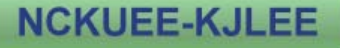

### IO Constraint (2/3)

Pad: CORNERO NW Pad: PAD\_RESET N Pad: PAD\_CoreVDD N Pad: PAD\_IOVDD1 N

Pad: CORNER2 SE

- Pad: PAD\_CLK S
- Pad: PAD\_CoreVSS S
- Pad: PAD\_IOGND1 S

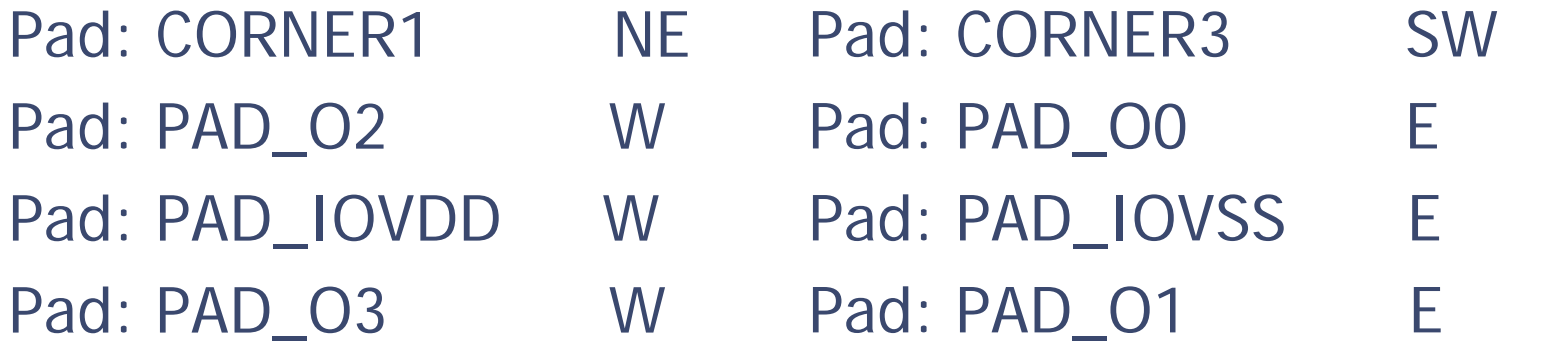

# IO Constraint (3/3)

Pad: CORNERO NW PCORNERDGZ Pad: PAD\_CoreVDD N PVDD1DGZ Pad: PAD\_CoreVSS S PVSS1DGZ Pad: PAD\_IOVDD S PVDD2DGZ Pad: PAD\_IOVSS E PVSS2DGZ

Put a pair of PAD POWER PAD about every 7 I/O pads.

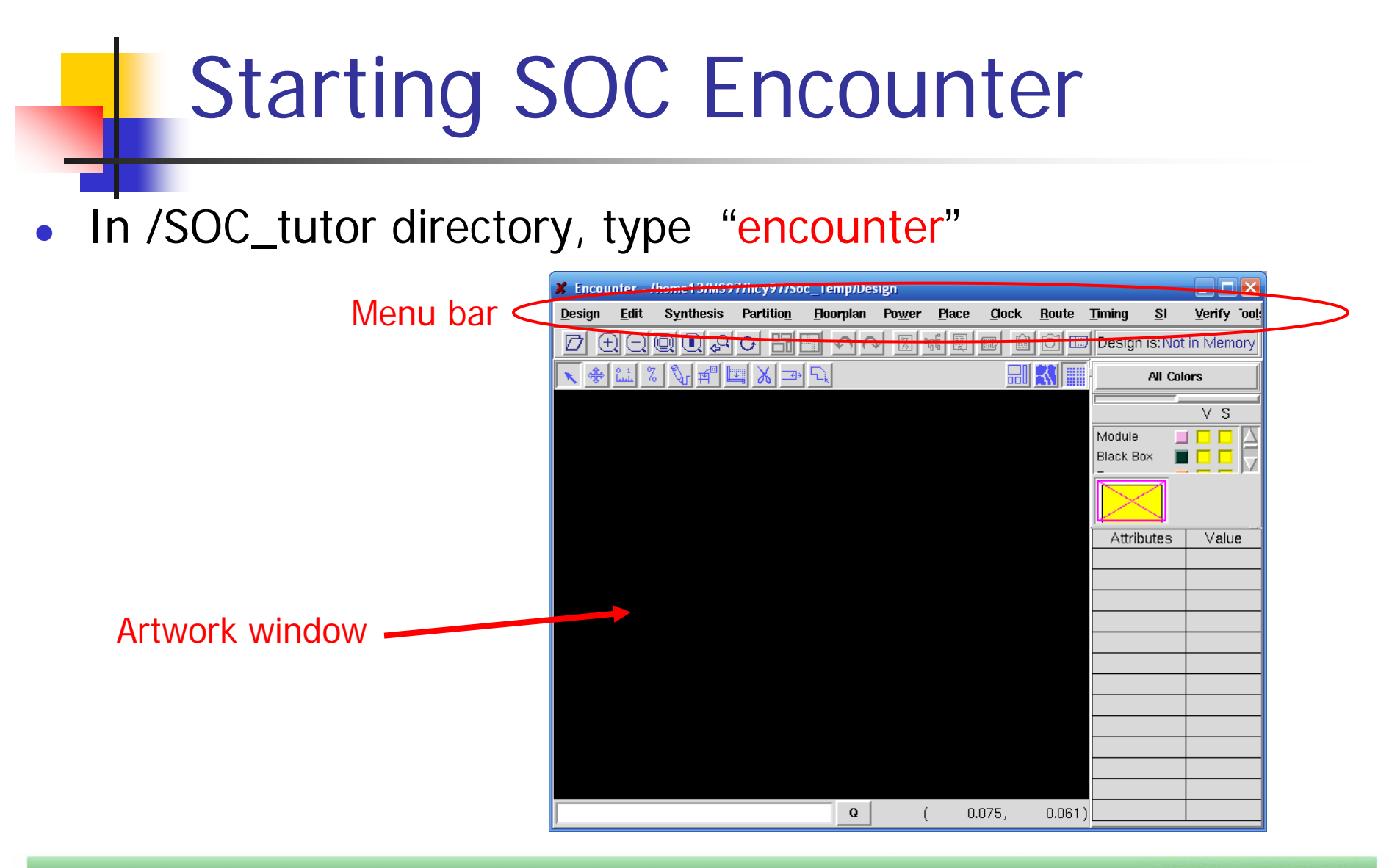

#### **VLSI System Design**

**Layout. 11**

### Import Your Design (1/6)

#### $\bullet$ Design  $\rightarrow$  Design Import

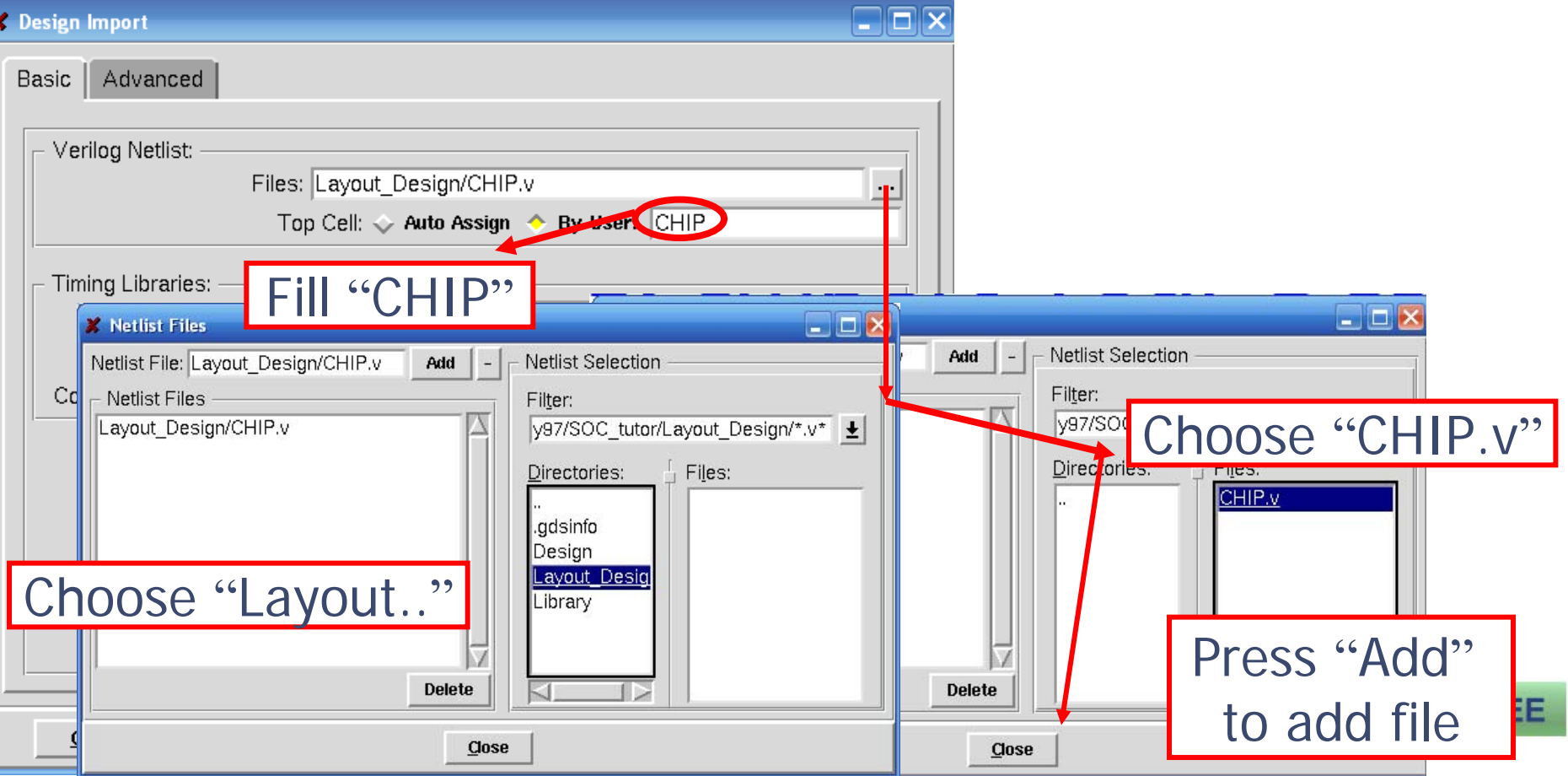

### **Inport Your Design (2/6)**

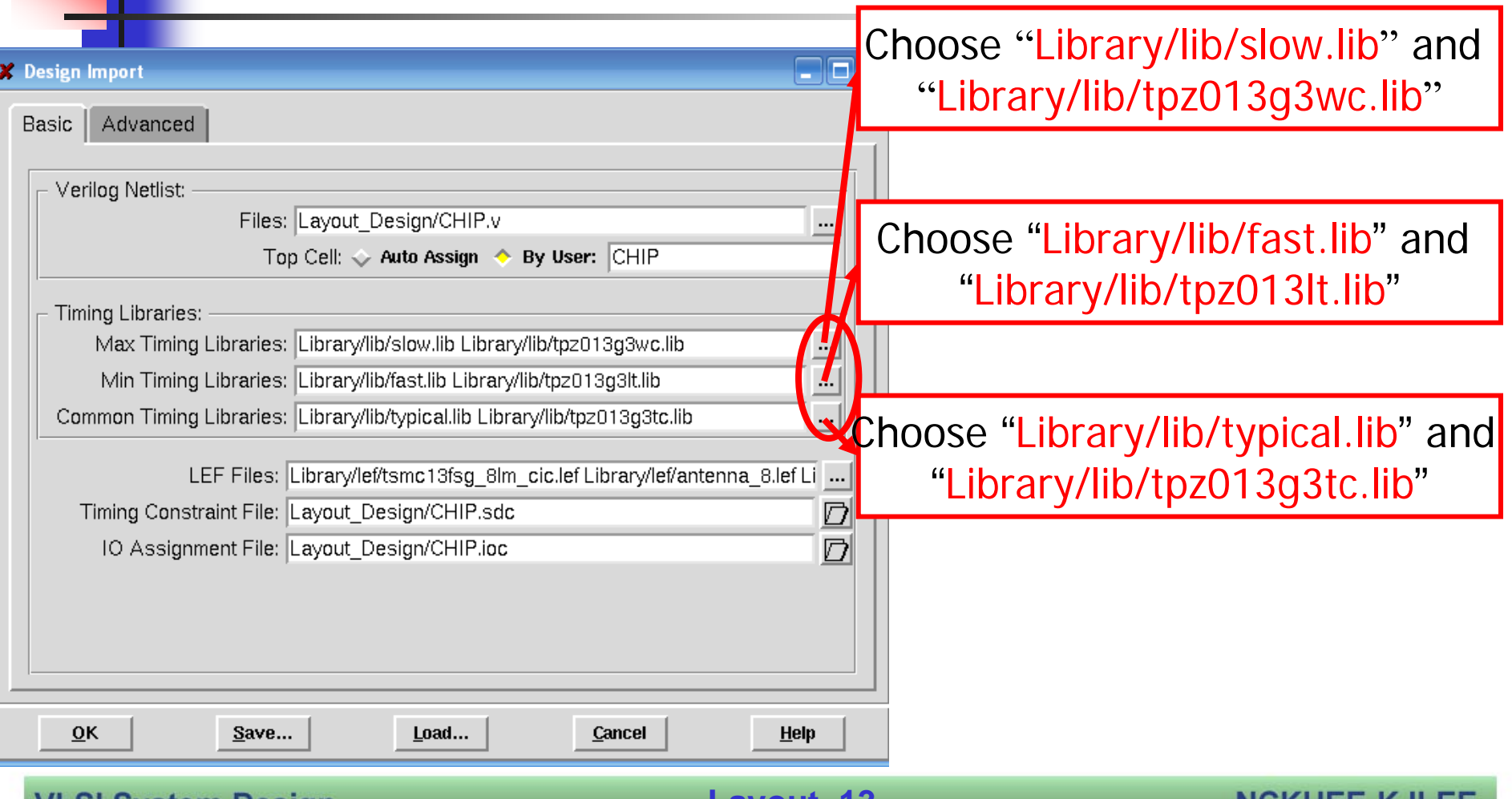

#### VLSI System Design

**Layout. 13**

NUNUEE-NJLEE

### Import Your Design (3/6)

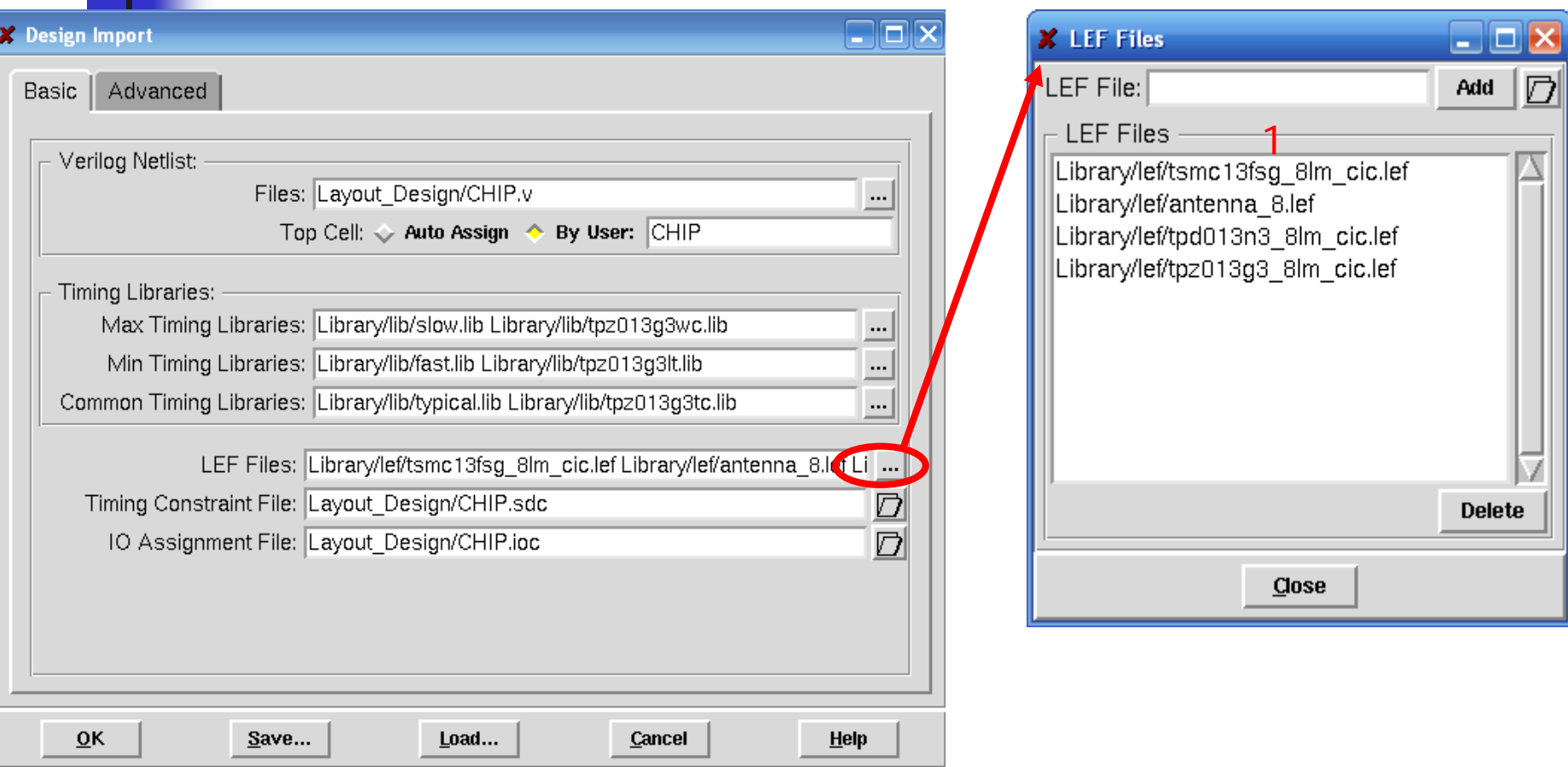

#### **VLSI System Design**

**Layout. 14**

### Import Your Design (4/6)

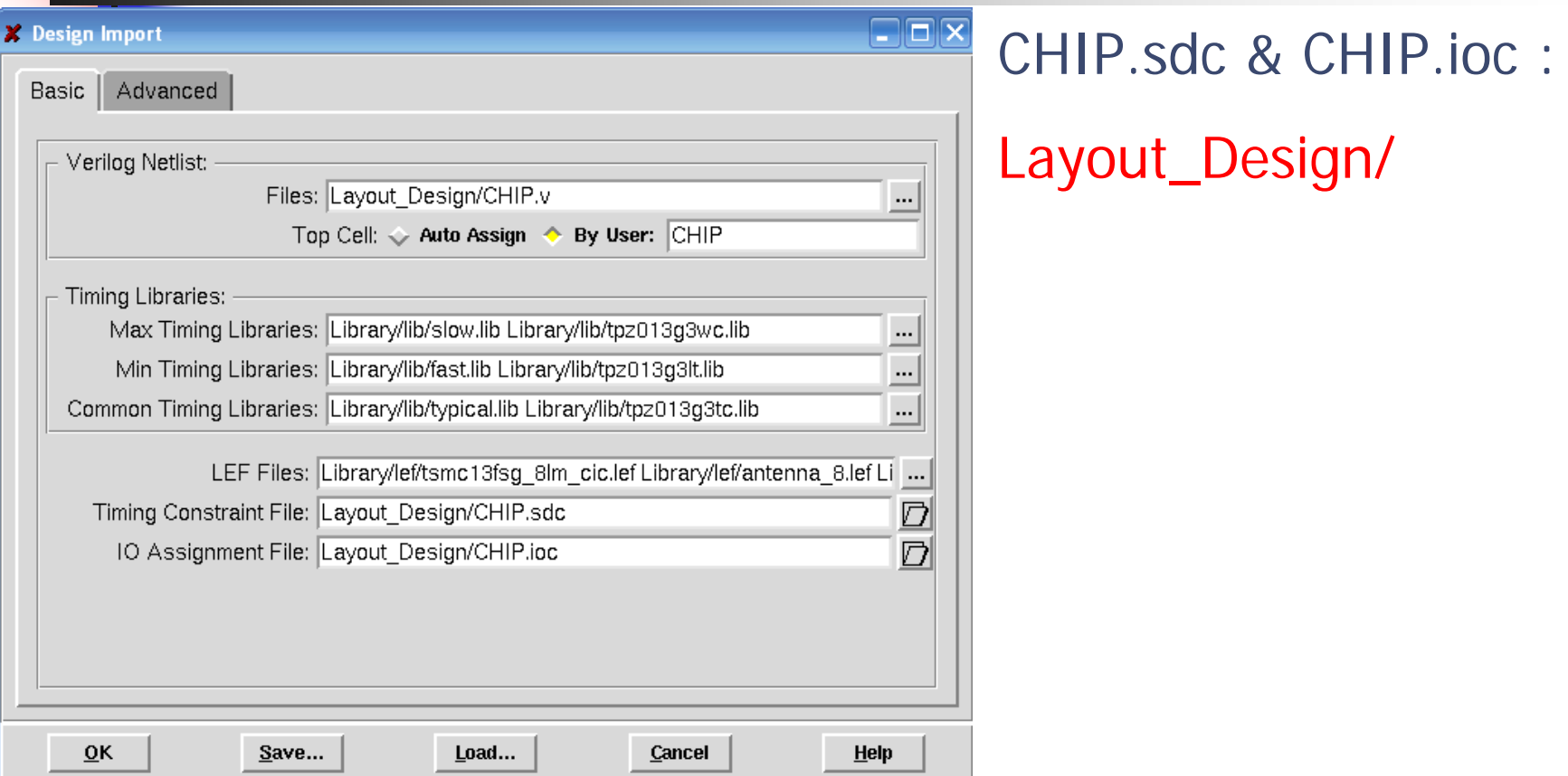

#### **VLSI System Design**

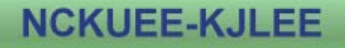

### Import Your Design (5/6)

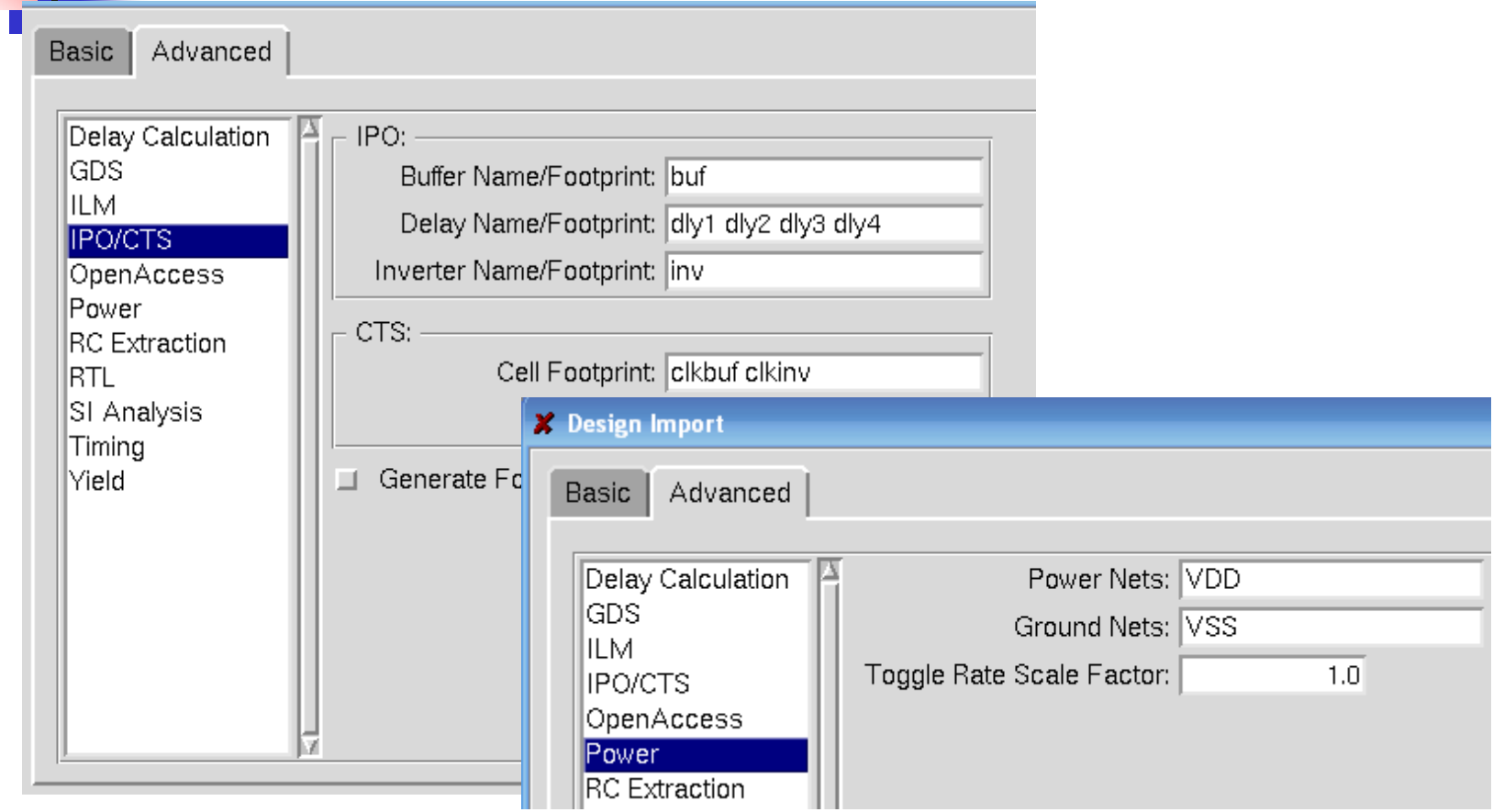

#### **VLSI System Design**

#### **Layout. 16**

### Import Your Design (6/6)

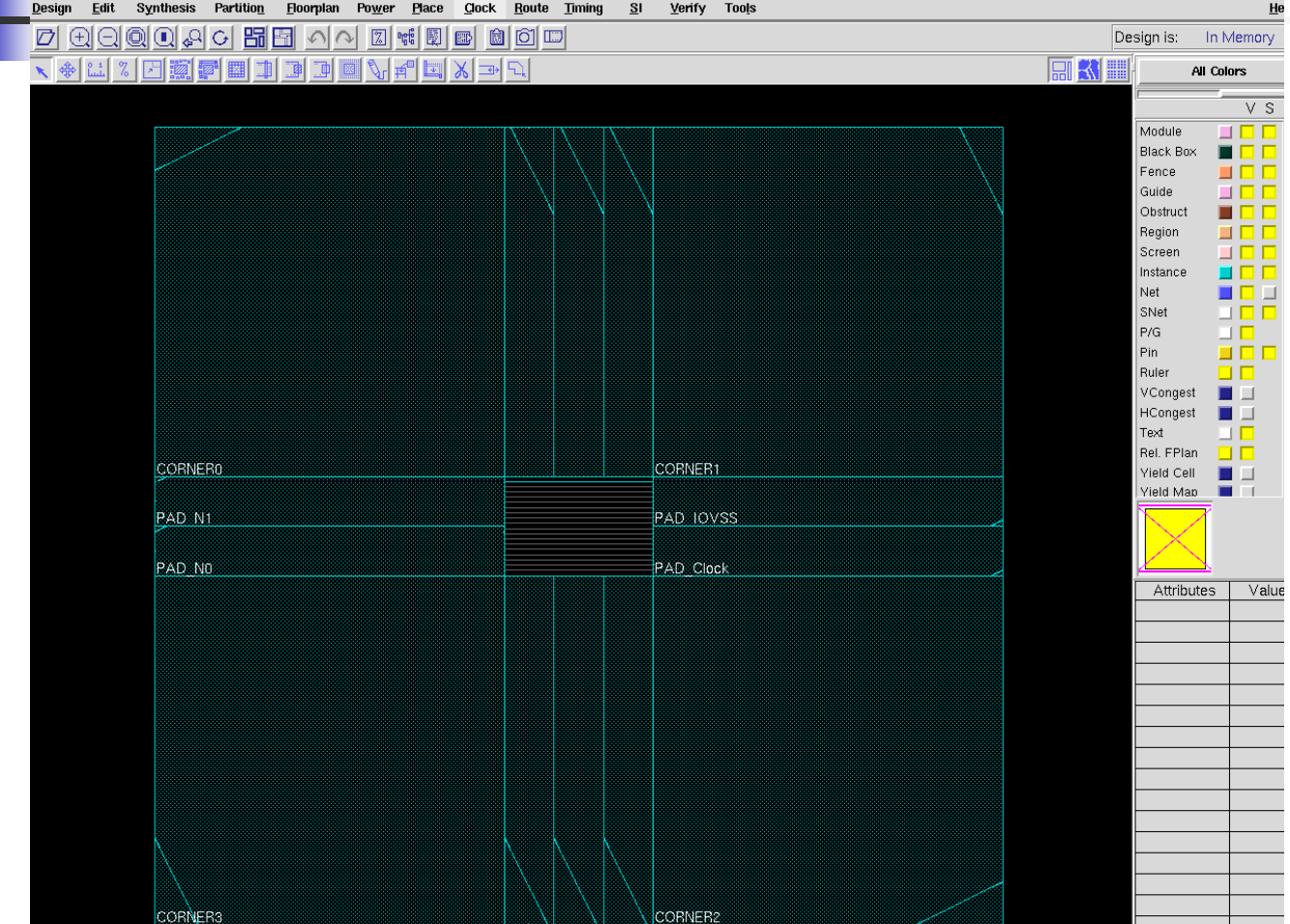

**NCKUEE-KJLEE** 

**VLSI System Design** 

۰

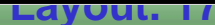

### Global Net Connect (1/2)

#### ■ Floorplan → Connect Global Net

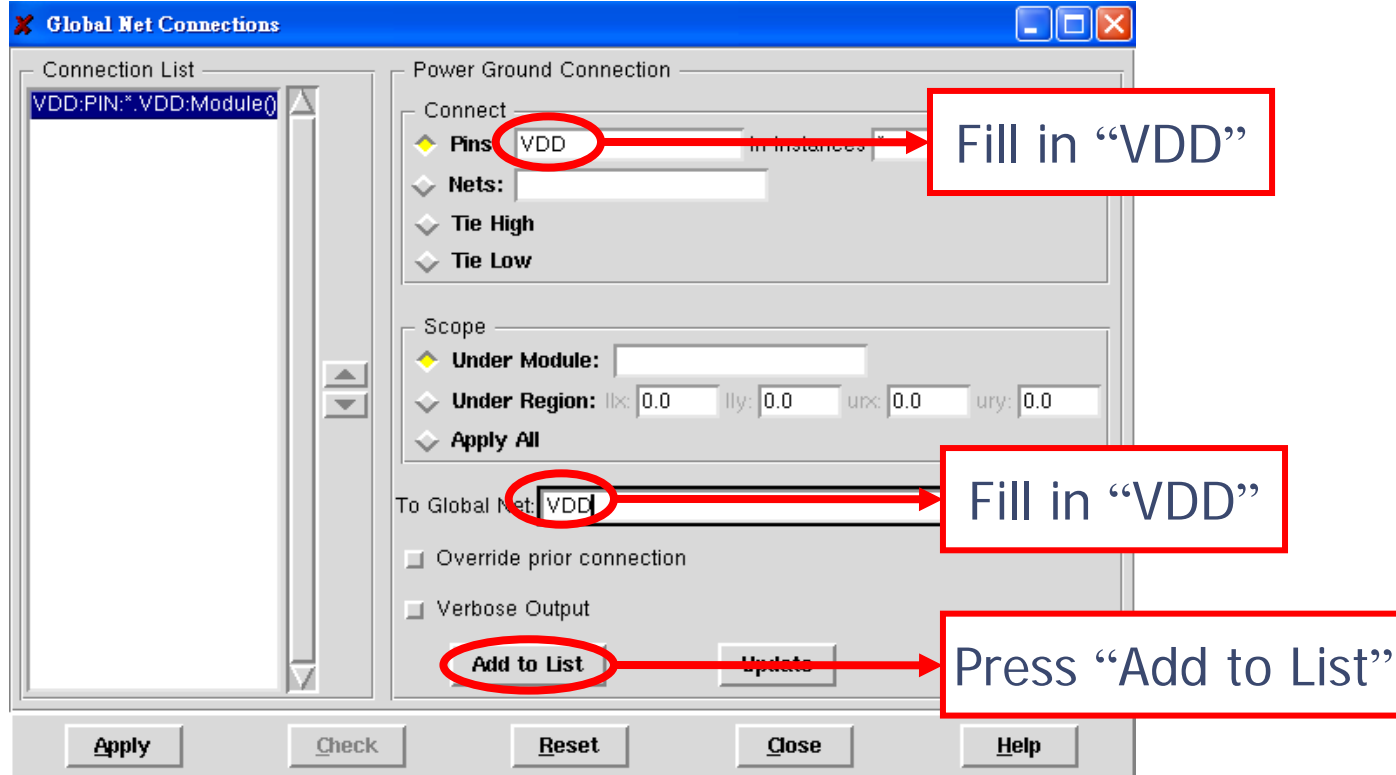

**VLSI System Design** 

**Layout. 18**

# Global Net Connect (2/2)

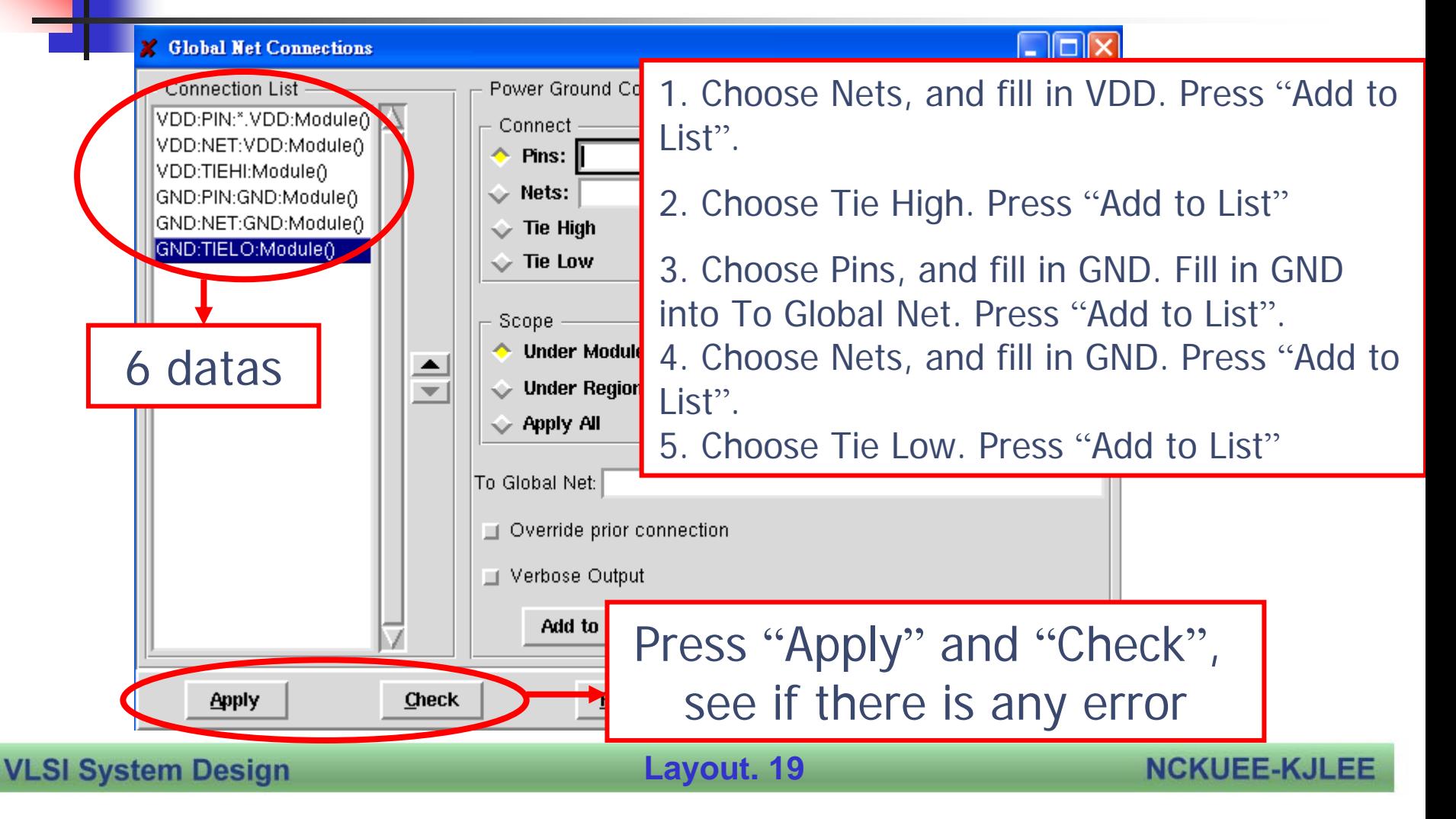

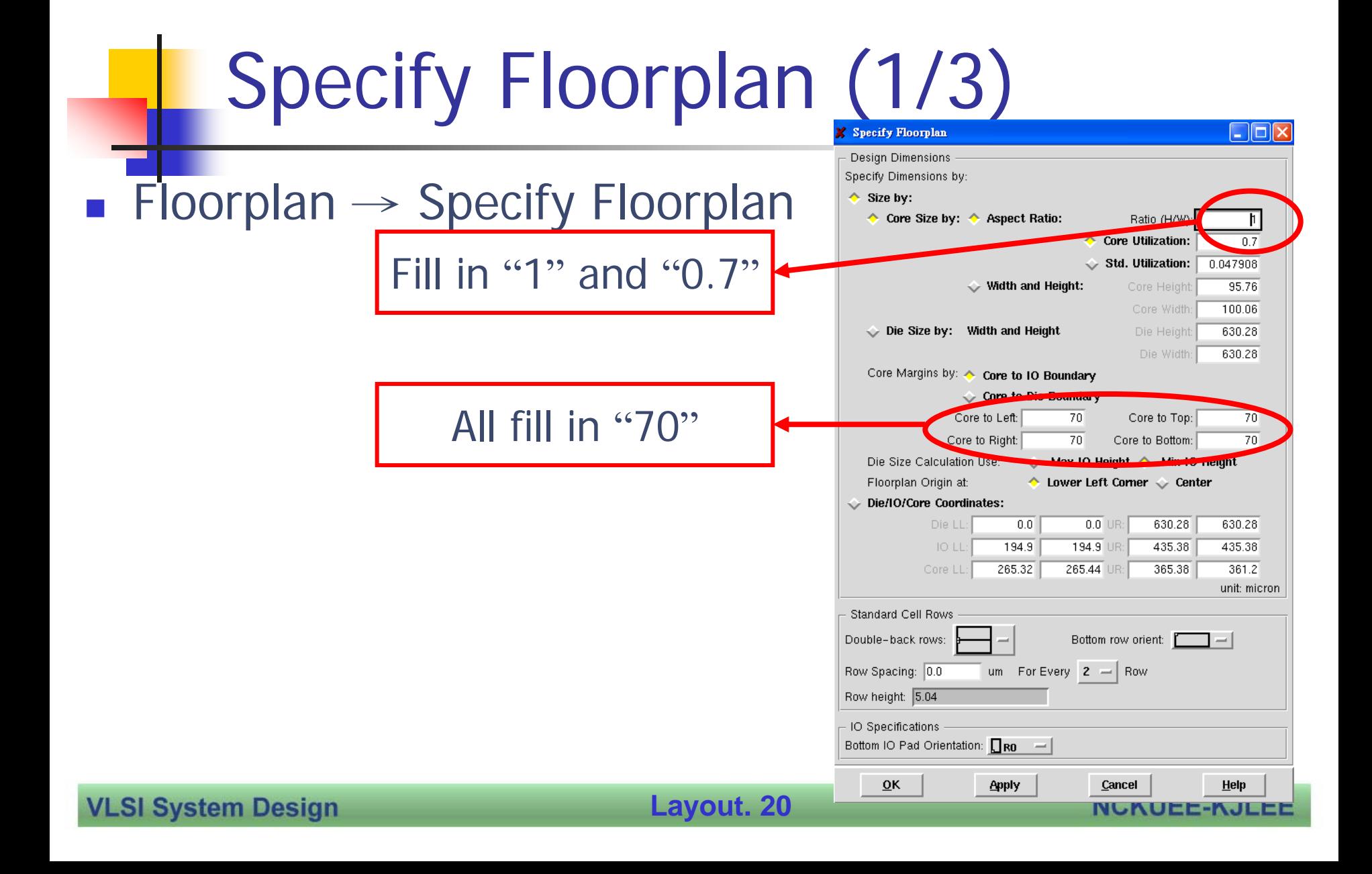

# Specify Floorplan (2/3)

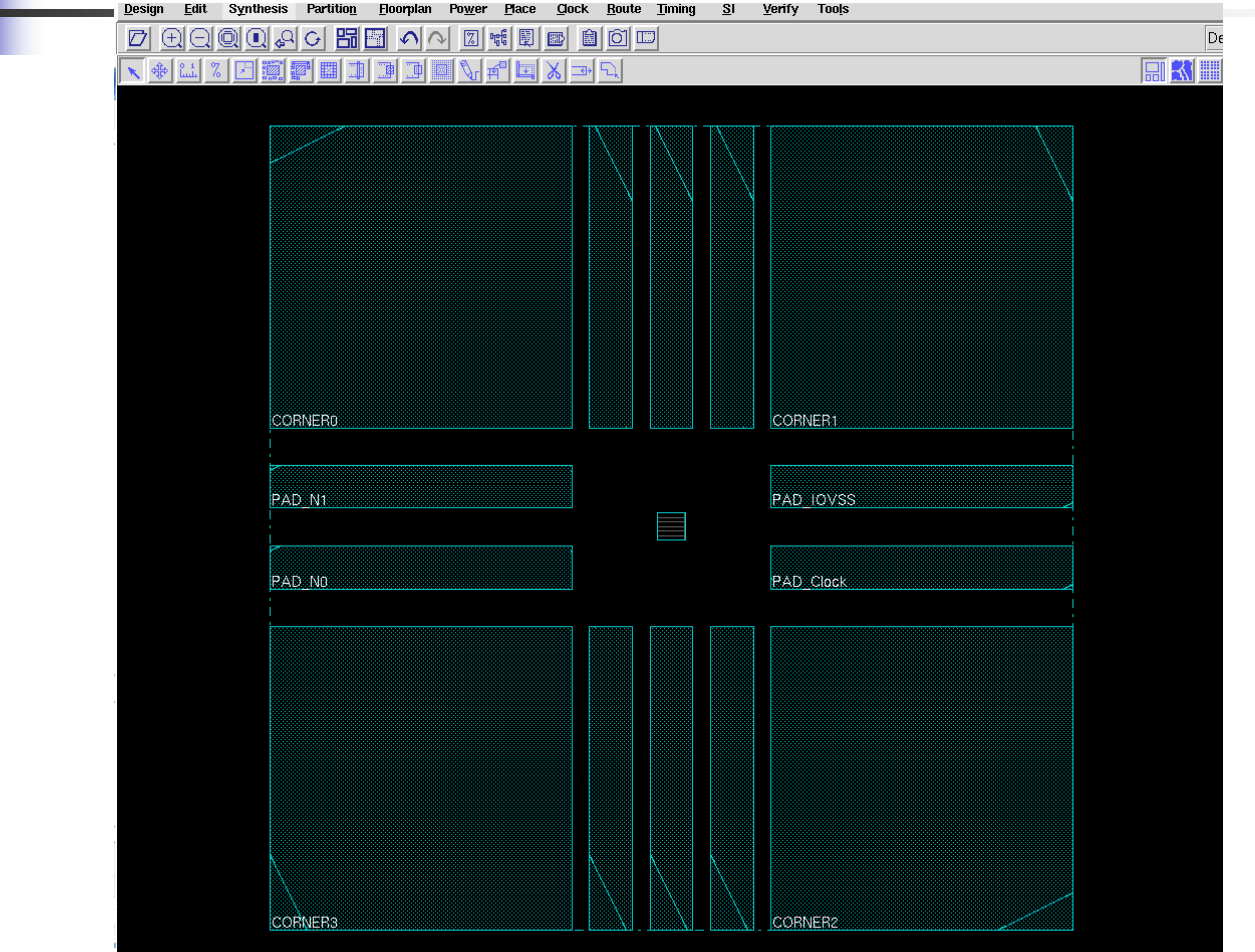

**VLSI System Design** 

**Layout. 21**

### Specify Floorplan (3/3)

■ Design → Save Design

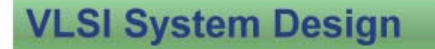

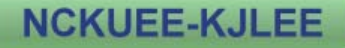

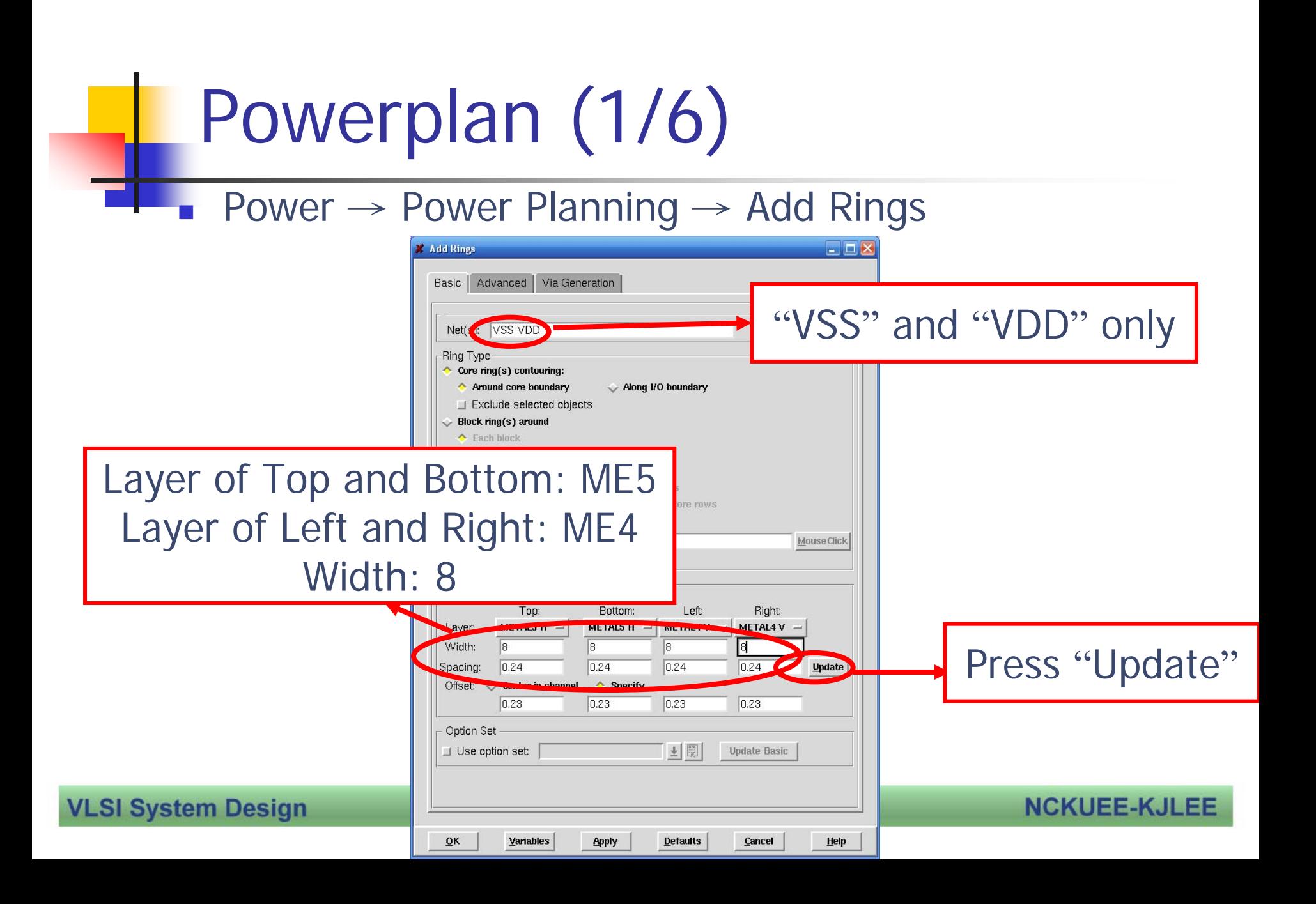

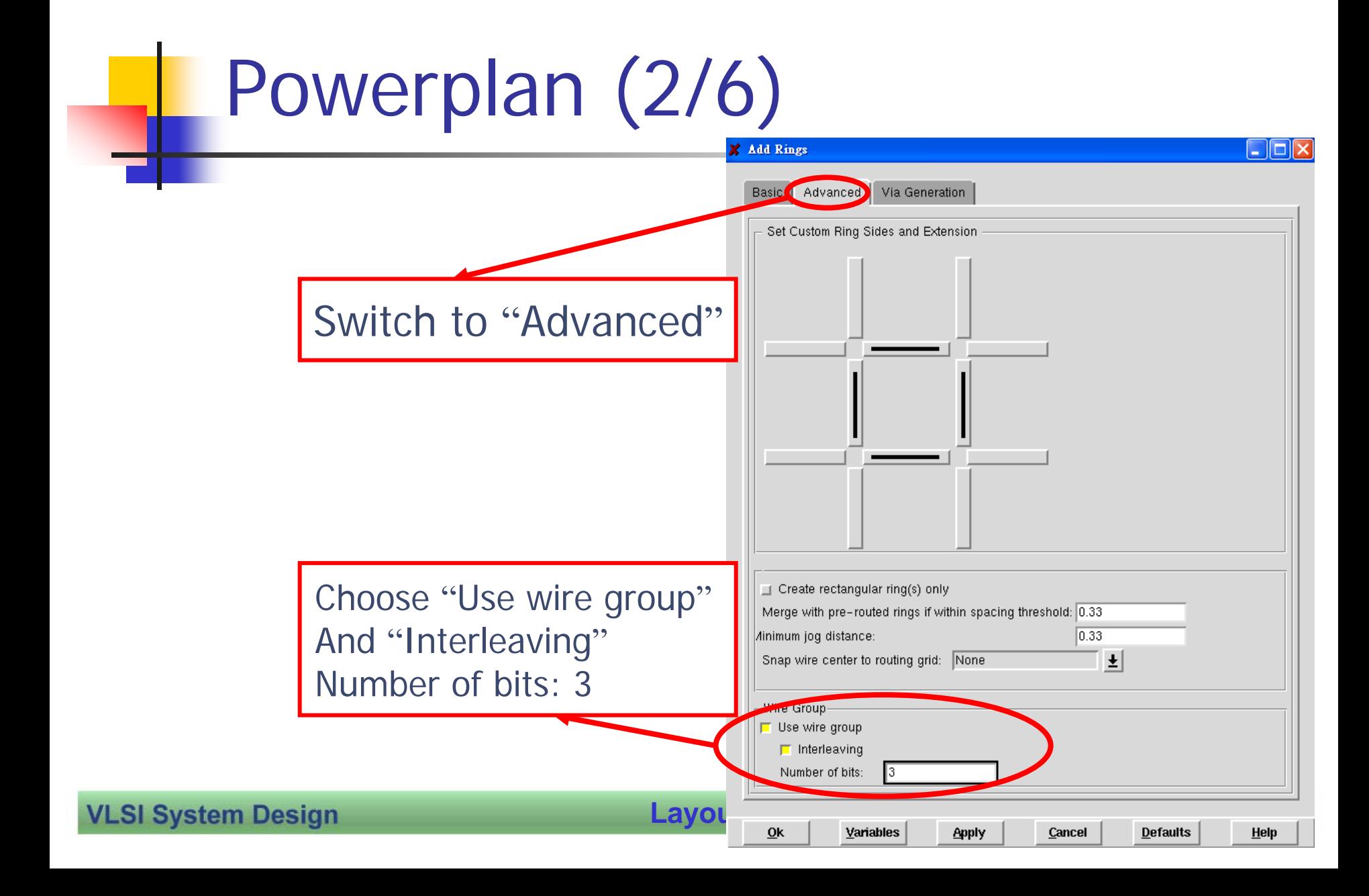

# Powerplan (3/6)

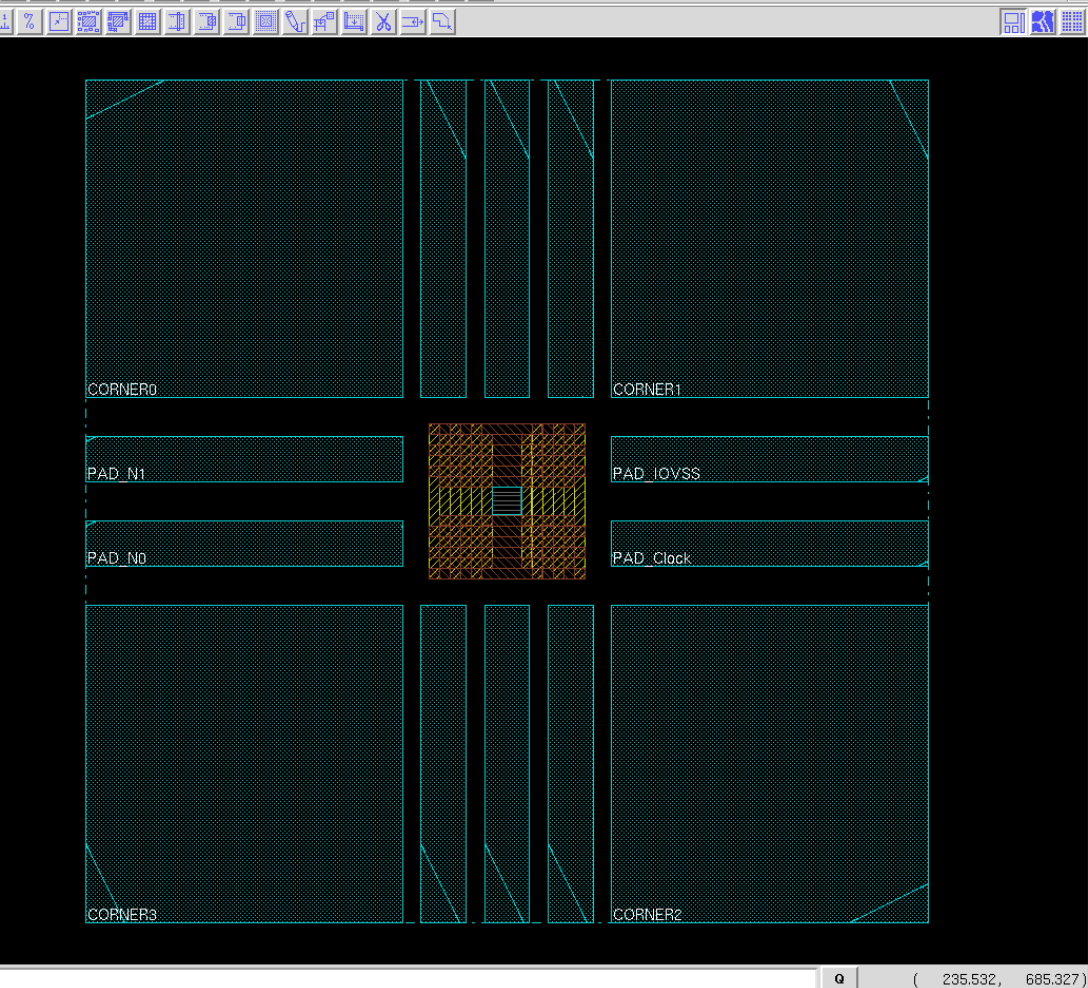

**VLSI System Design** 

**Layout. 25**

 $(235.532, 685.327)$ 

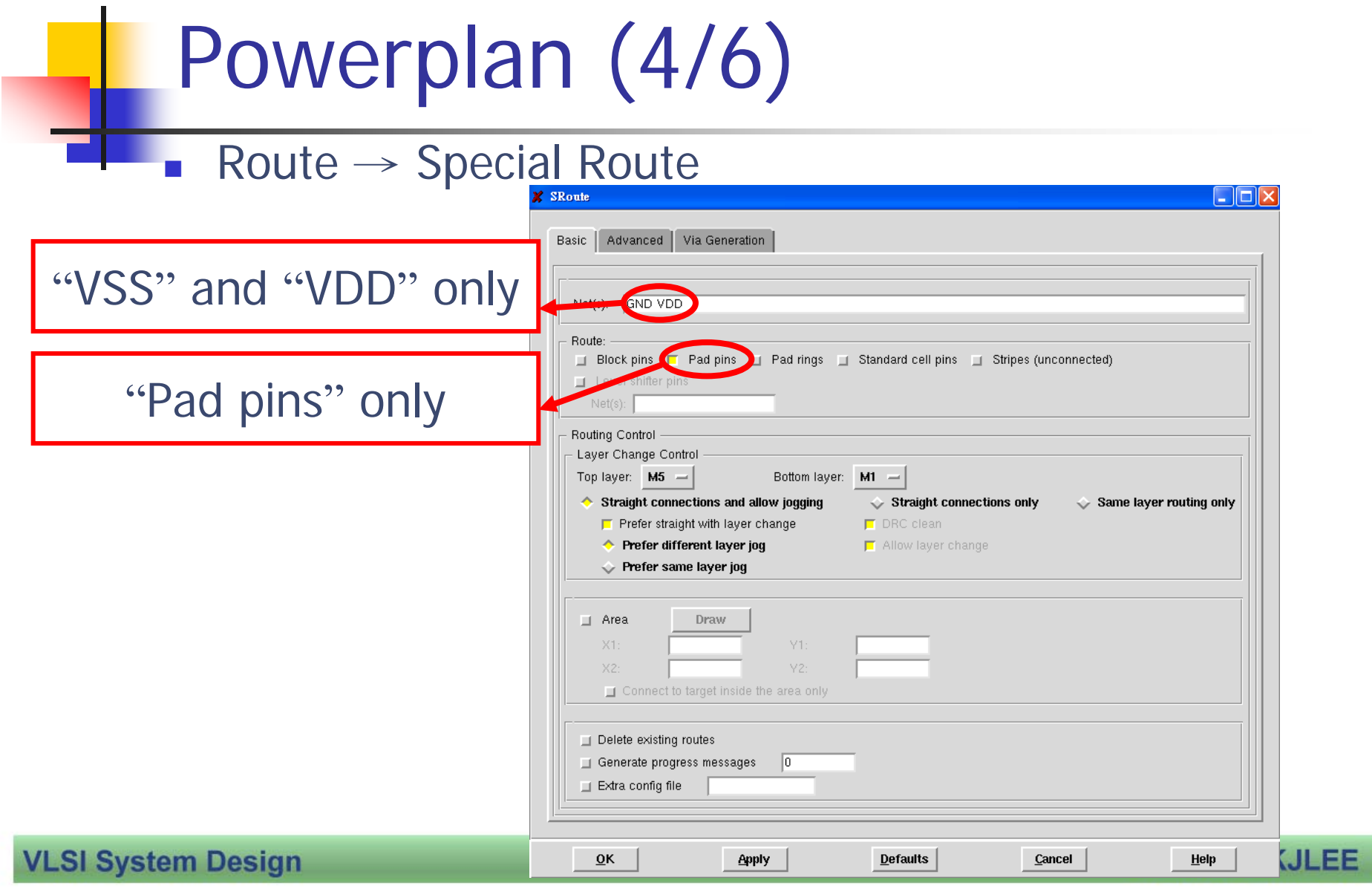

### Powerplan (5/6)

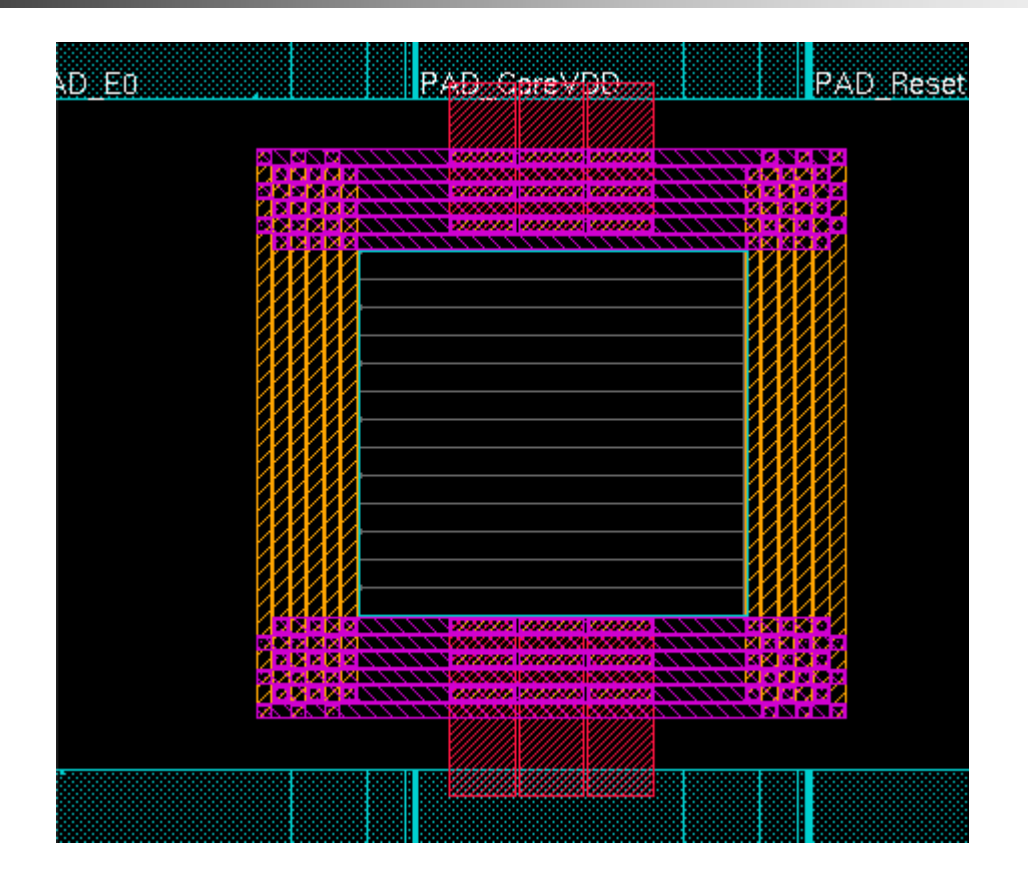

**VLSI System Design** 

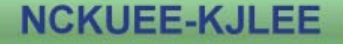

# Powerplan (6/6)

■ Design → Save Design

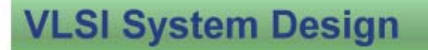

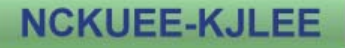

**• Place**  $\rightarrow$  **Standard Cell And Blocks**  Prototyping: fast  $\Box$  $\Box$  $\times$ X Place ■ Full: complete Advanced **Basic** -Mode·  $\Diamond$  Incremental  $\Diamond$  Prototyping ÷. **Full Aptions** Run Timing Driven Placement **■ Reorder Scan Connection** -Optimization Optionsnclude Pre-Place Optimization Include In-Place Optimization Choose two of these $0<sub>K</sub>$ **Apply Defaults Help** Cancel

Place (1/2)

#### **VLSI System Design**

**Layout. 29**

### Place (2/2)

**VLSI System Design** 

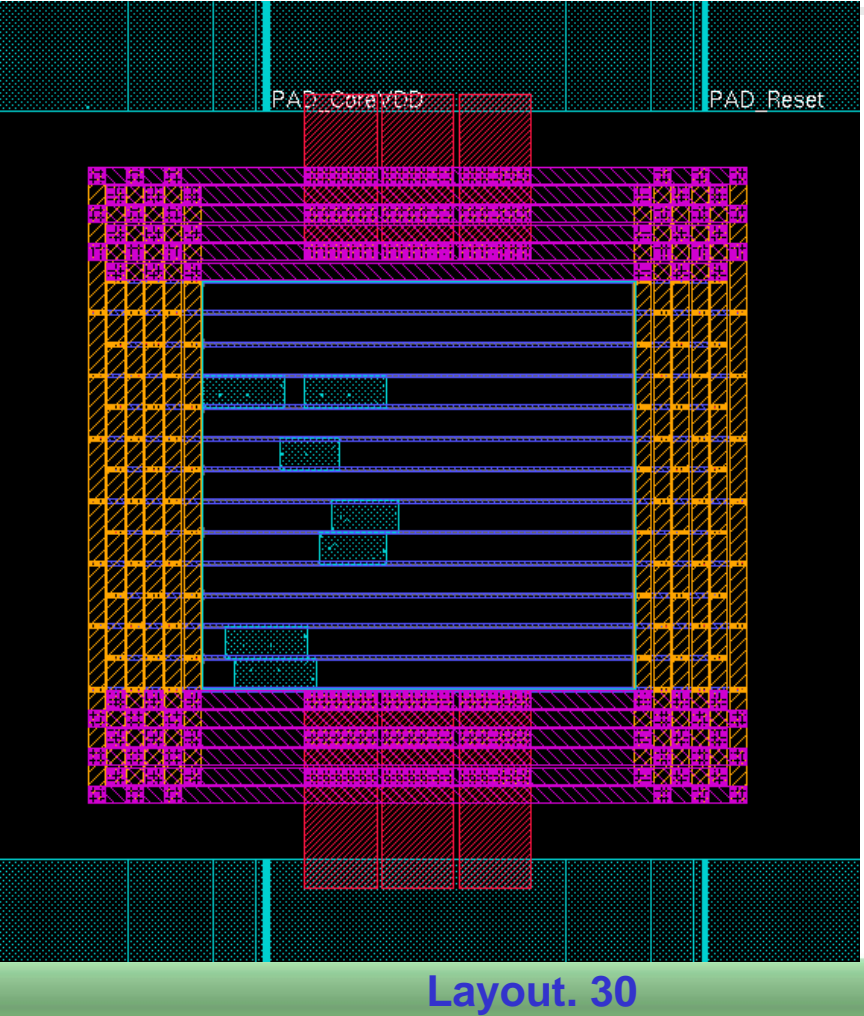

## Trail Route (1/2)

#### Route  $\rightarrow$  Trail Route

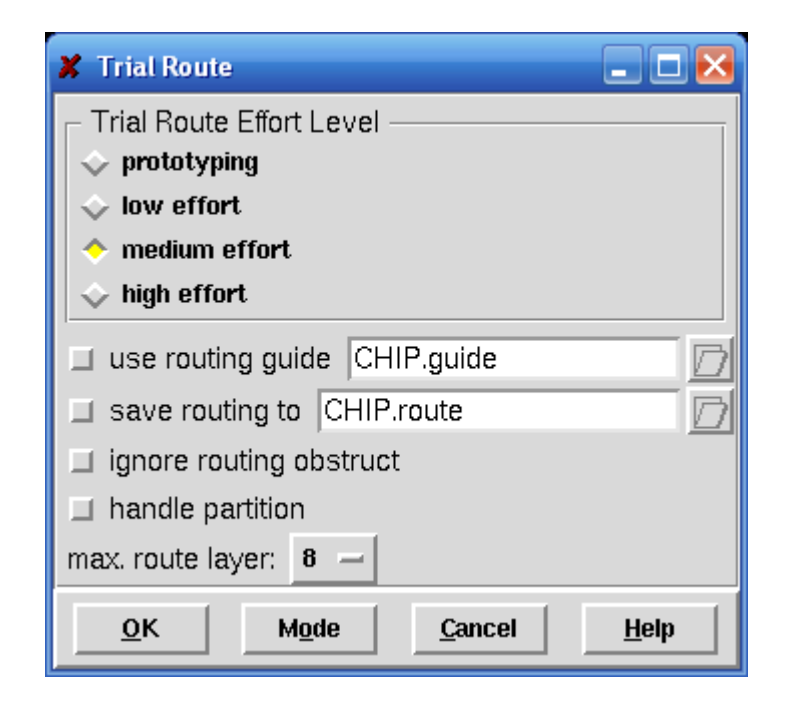

#### **VLSI System Design**

**Layout. 31**

### Trail Route (2/2)

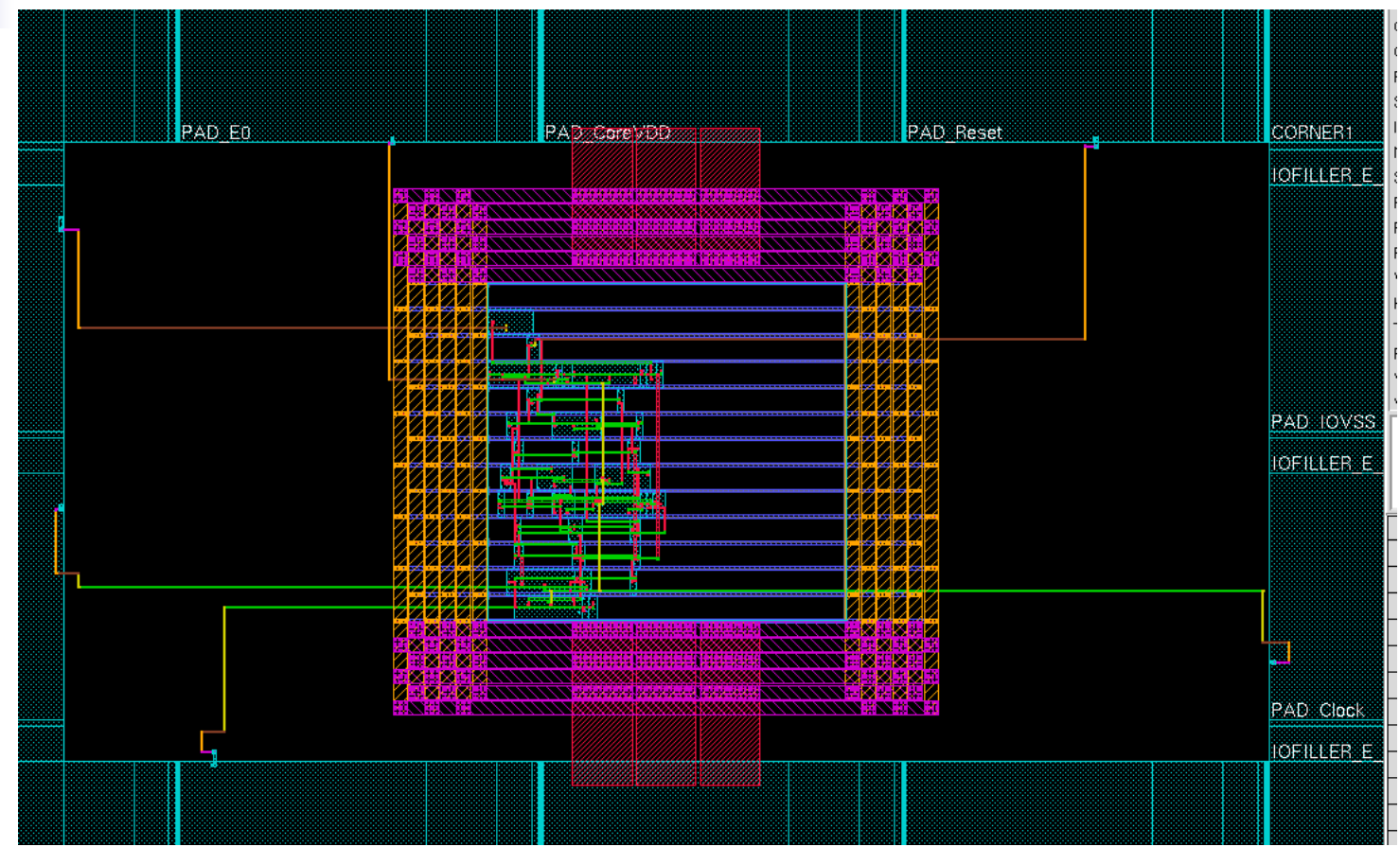

**VLSI System Design** 

**Layout. 32**

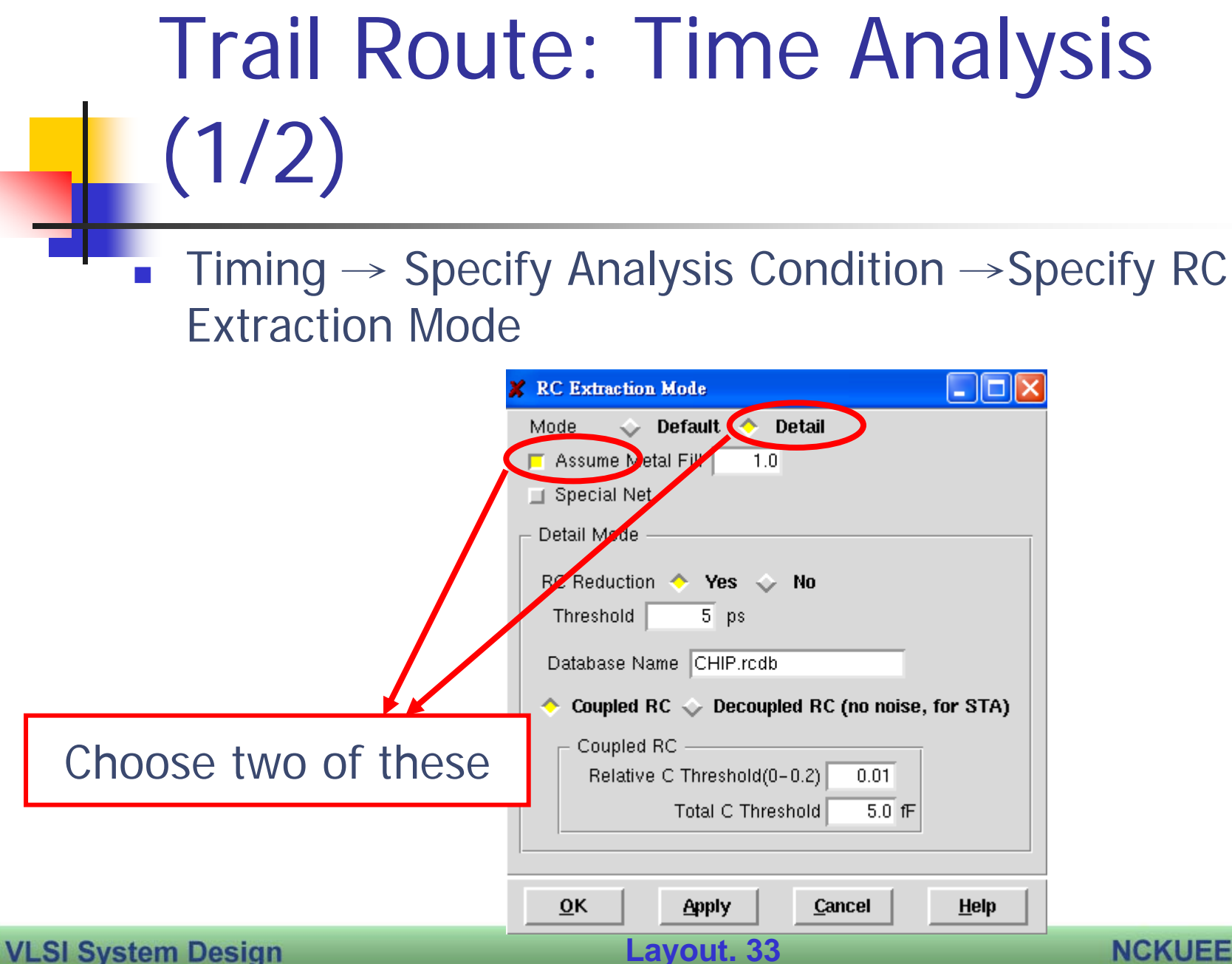

# Trail Route: Time Analysis (2/2)

- $\blacksquare$  Timing  $\rightarrow$  Extract RC, and press OK
- $\blacksquare$  Timing  $\rightarrow$  Timing Analysis, and press OK
- Terminal  $\rightarrow$  Check the Slack
- **If there is some negative Timing Slack, you** can "Timing →Optimization"
- **If still negative, you must synthesis again**

### Check

#### **Place**  $\rightarrow$  **Check Placement**

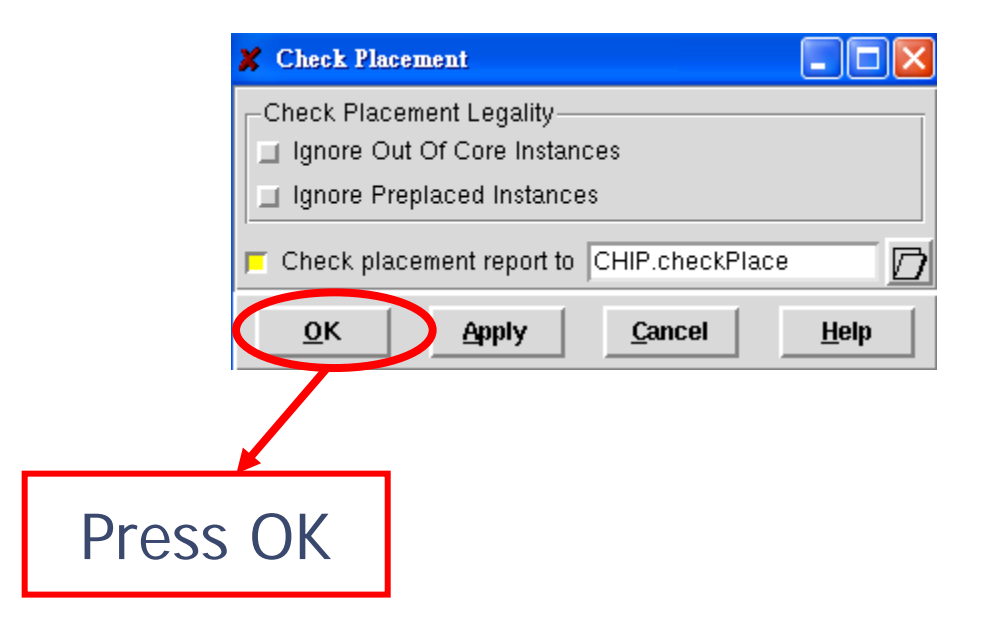

**VLSI System Design** 

**Layout. 35**

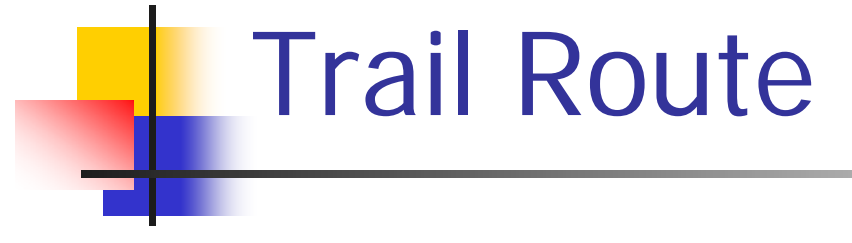

■ Design → Save Design

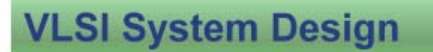

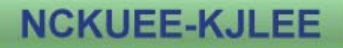

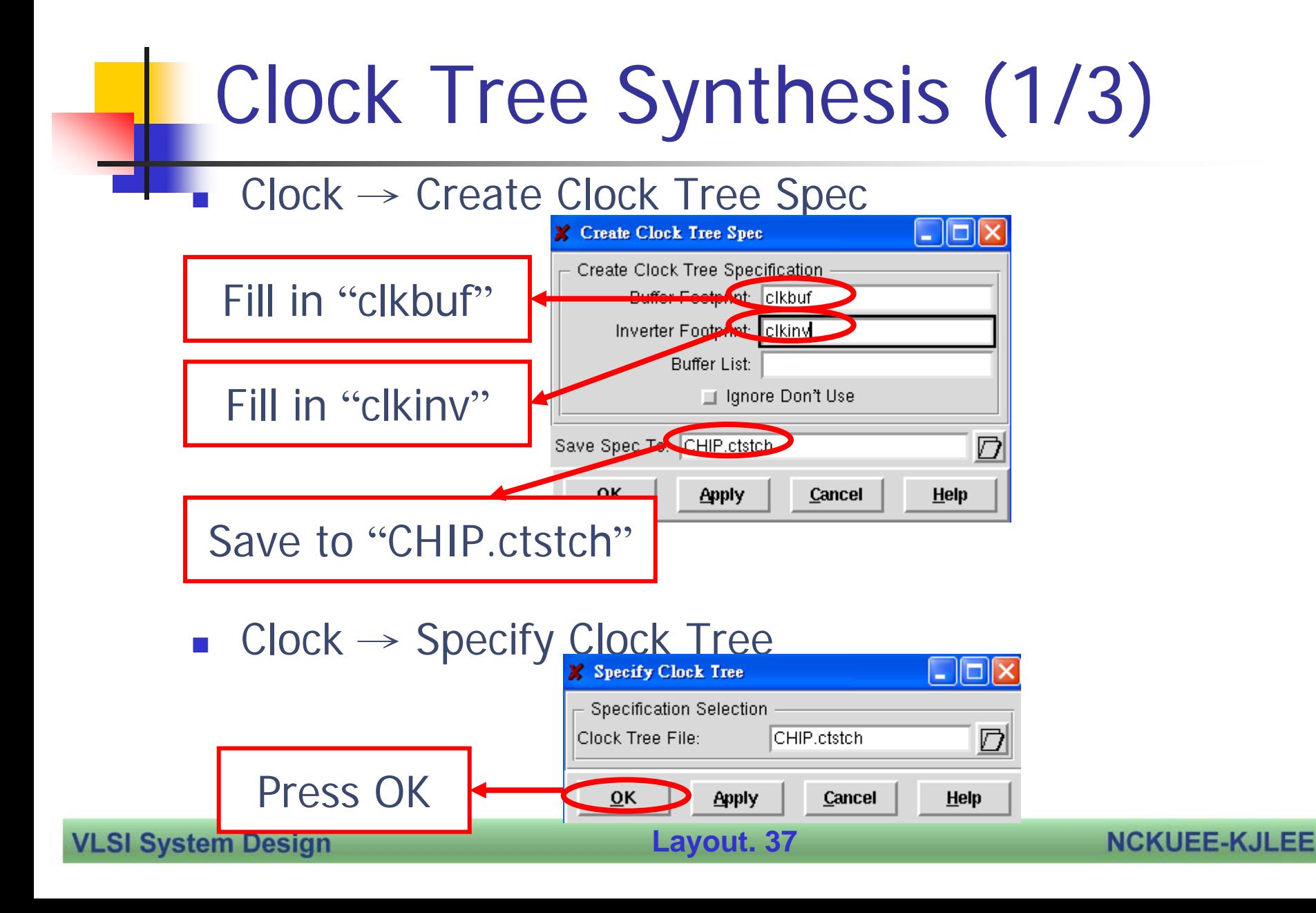

### Clock Tree Synthesis (2/3)

#### П  $\blacksquare$  Clock  $\rightarrow$  Synthesize Clock tree

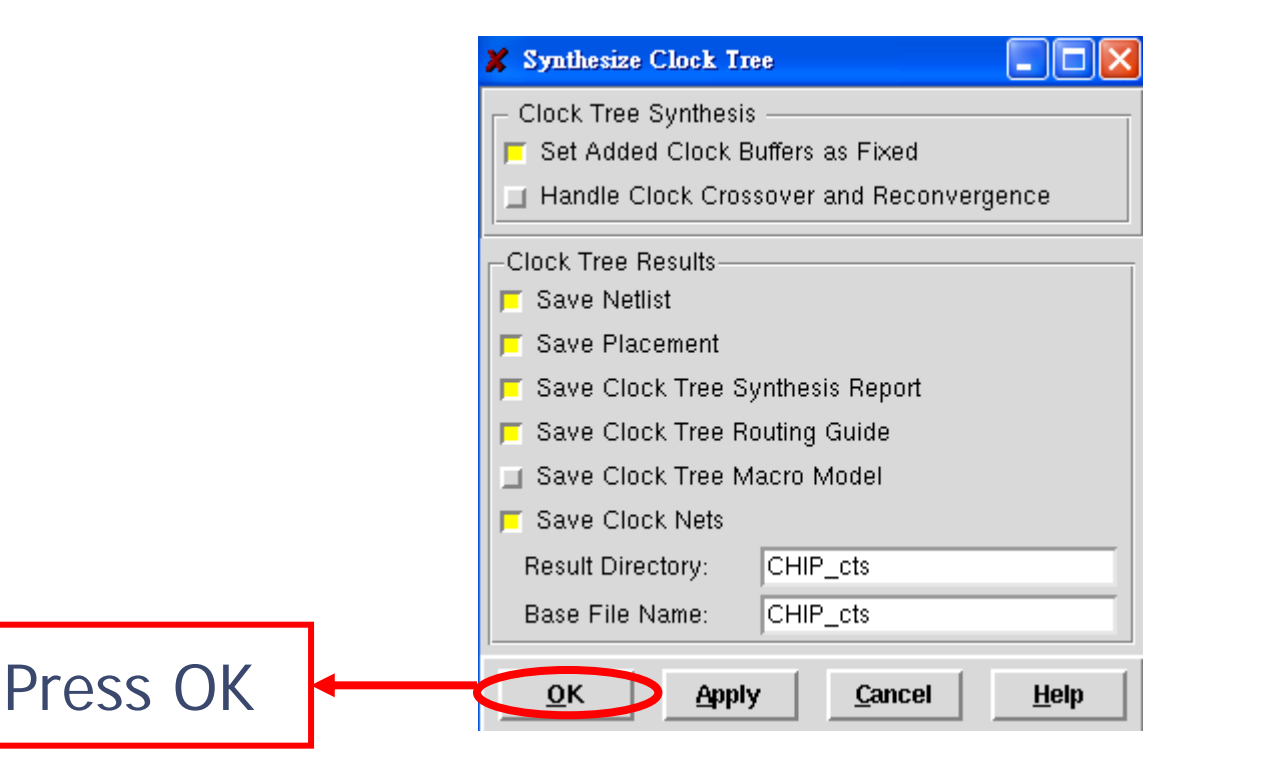

**VLSI System Design** 

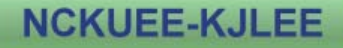

### Clock Tree Synthesis (3/3)

 $\mathcal{L}_{\text{max}}$  $Design \rightarrow Save$  Design

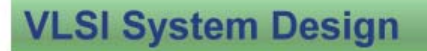

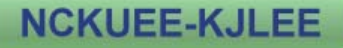

### Connect follpower

#### ■ Route → Special Route..

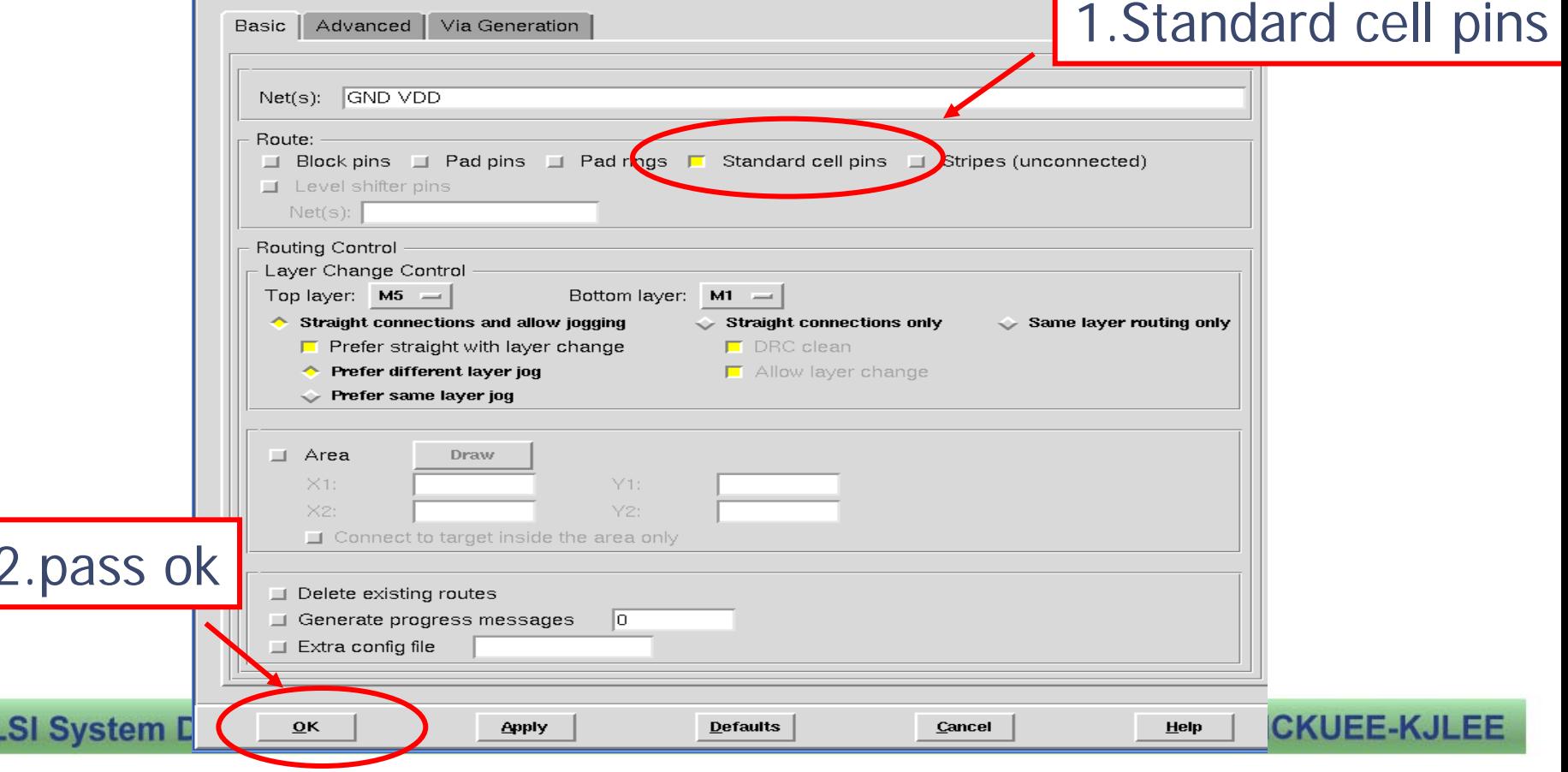

### Connect follpower

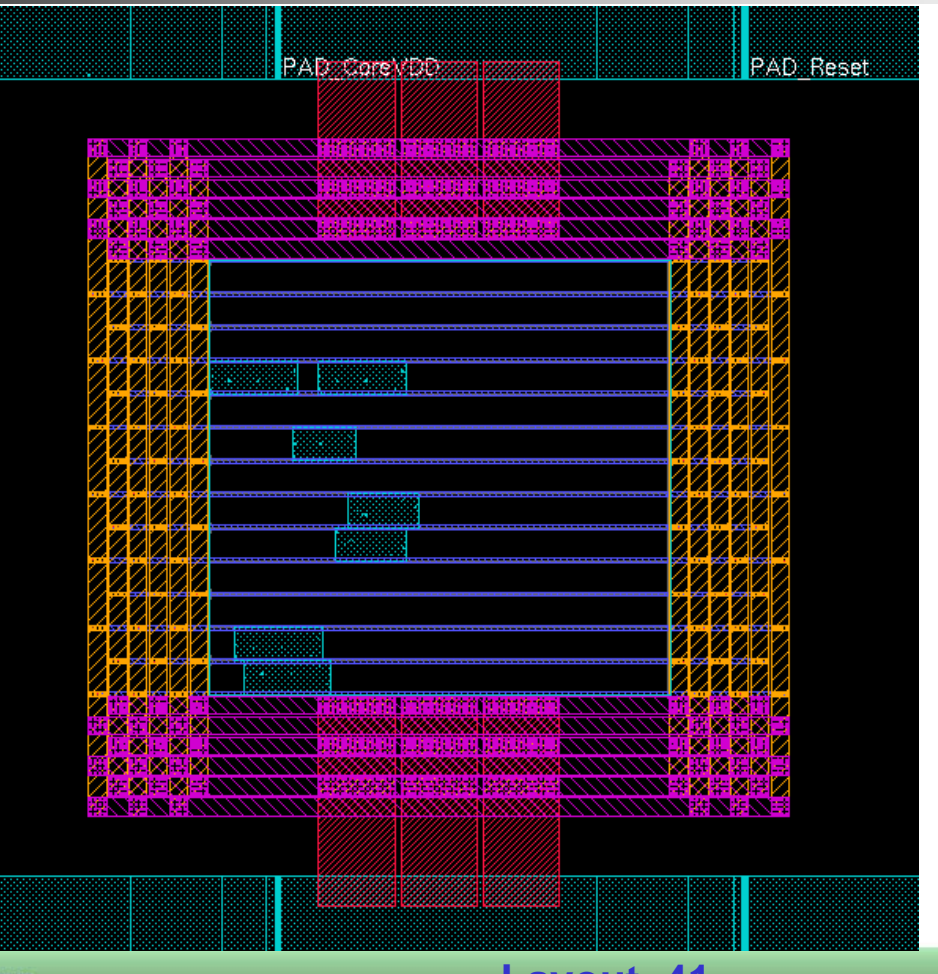

**VLSI System Design** 

**Layout. 41**

### Add io filler

Type "source addIoFiller\_tpz.cmd" in terminal

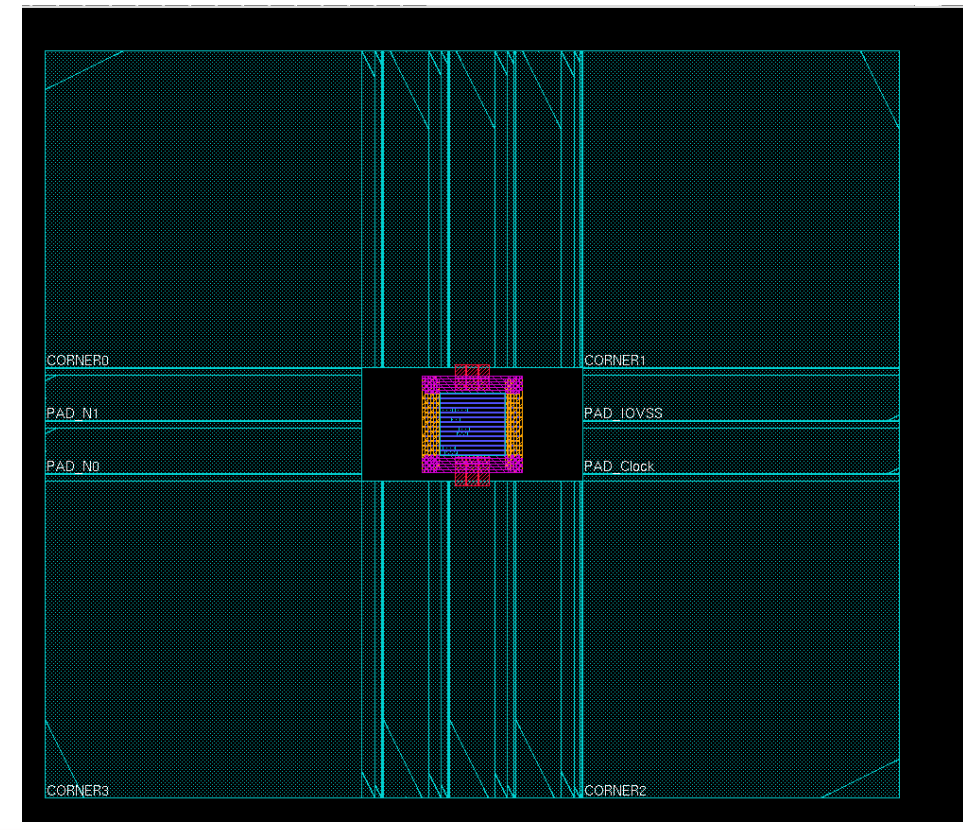

**VLSI System Design** 

**Layout. 42**

### NanoRoute (1/2)

#### **Route**  $\rightarrow$  **NanoRoute**  $\rightarrow$  **Route..**

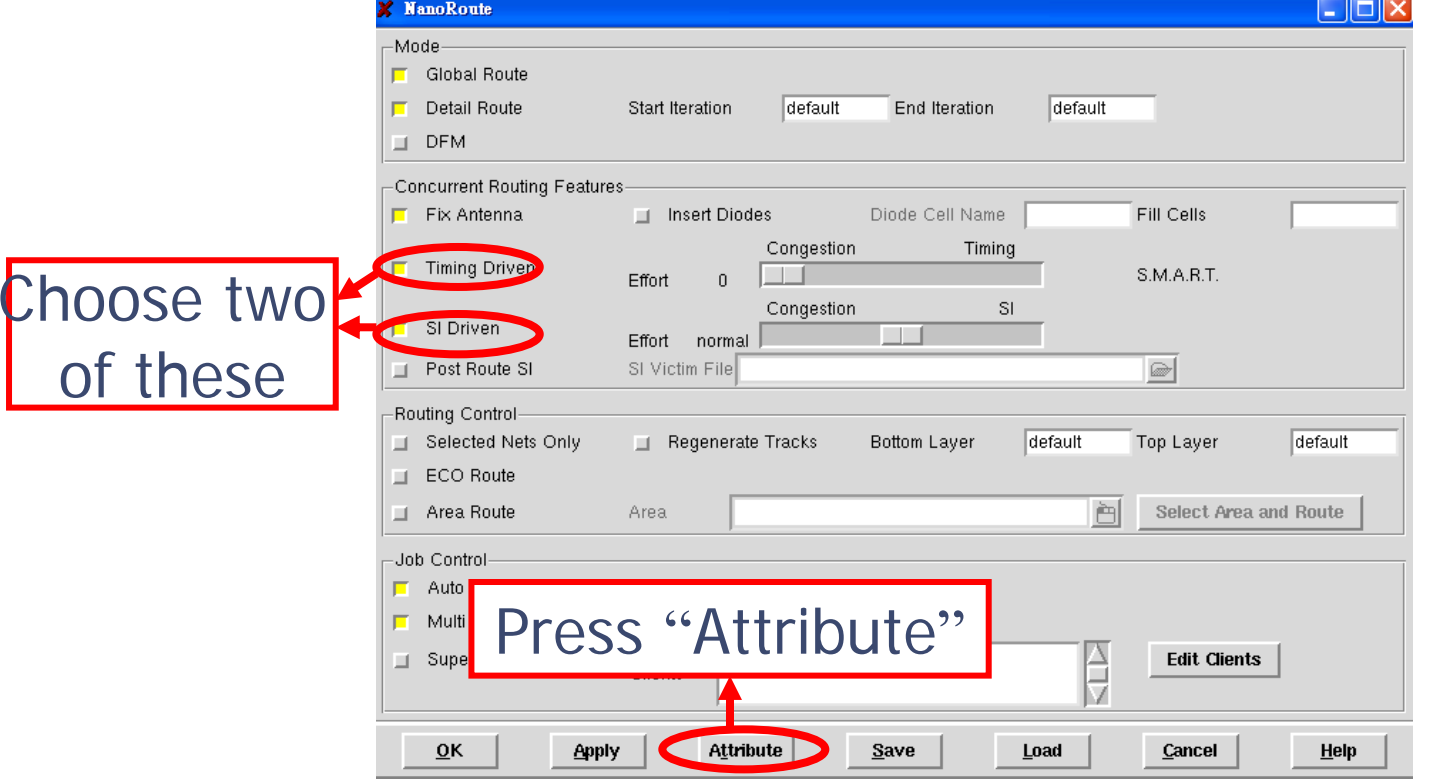

**VLSI System Design** 

**Layout. 43**

# NanoRoute (2/2)

#### $\Box$  $\Box$  $\times$ **NanoRoute/Attributes** Net Attributes Net Type(s)  $\Box$  Clock Nets ⊟ External Nets **T** Critical Nets  $\Box$  Selected Nets Ne<mark>-</mark>Name(s) Choose two **O TRUE O FALSE ◆ ASIS** Top Layer ASIS **Bottom Layer** ASIS of these**ASS** TRUE ← FALSE ← ASIS  $\overline{10}$ 王 Weight Spacing Avoid Detour TRUE  $\rightarrow$  FALSE  $\rightarrow$  ASIS Shield Net(s)  $\sqrt{25}$ TRUE ← FALSE ◆ ASIS SI Prevention Choose 1 Nondefault Ru<mark>l</mark> Fill in 10SI Post Route Fix  $\Diamond$  TRUE  $\Diamond$  FALSE  $\Diamond$  ASIS Pattern nolo ΣI OK **Apply Select** Cancel Help Choose TRUE

**VLSI System Design** 

**Layout. 44**

### Timing Analysis (1/4)

П Timing <sup>→</sup> Specify Analysis Condition <sup>→</sup> Specify Operating Condition/PVT

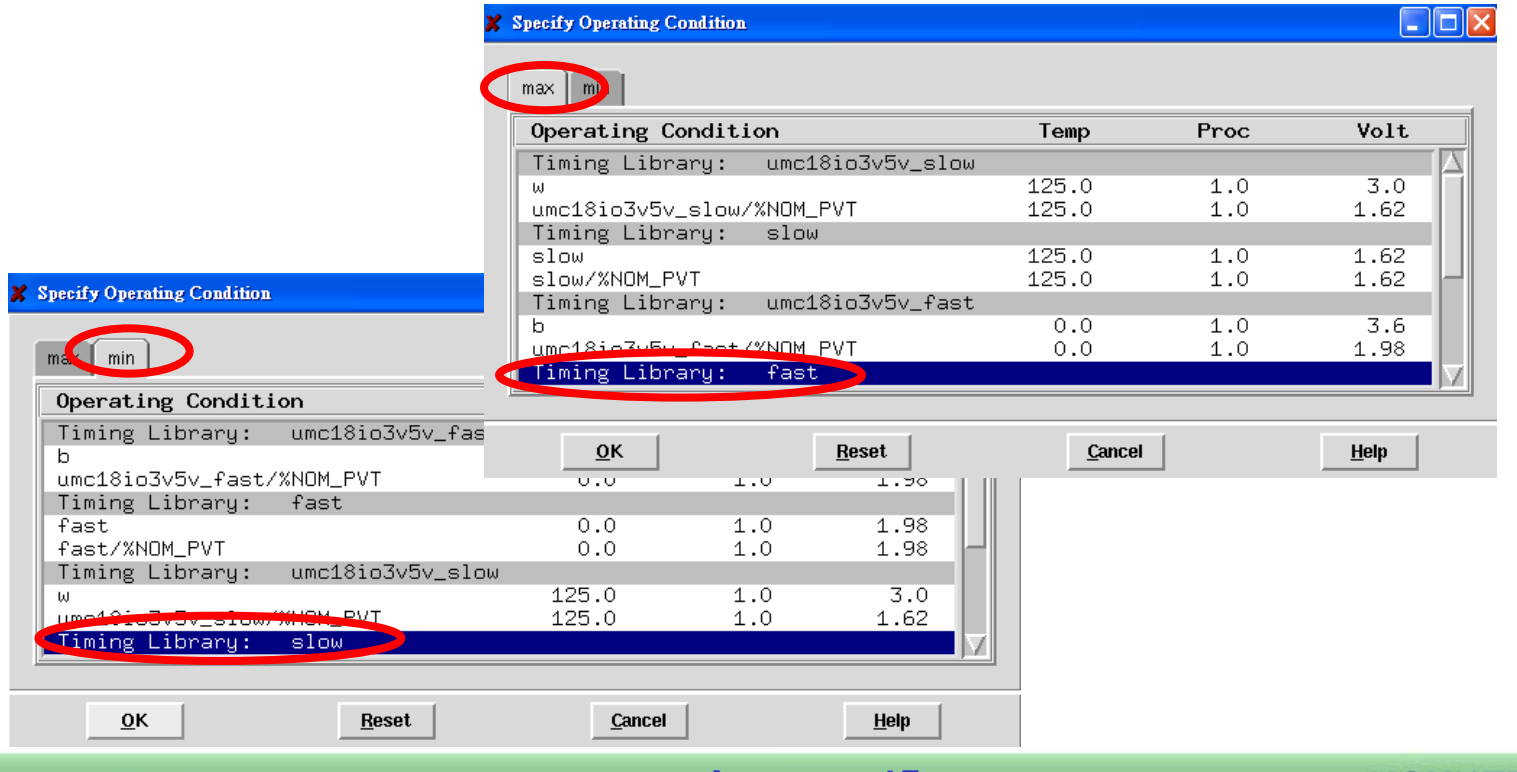

**VLSI System Design** 

**Layout. 45**

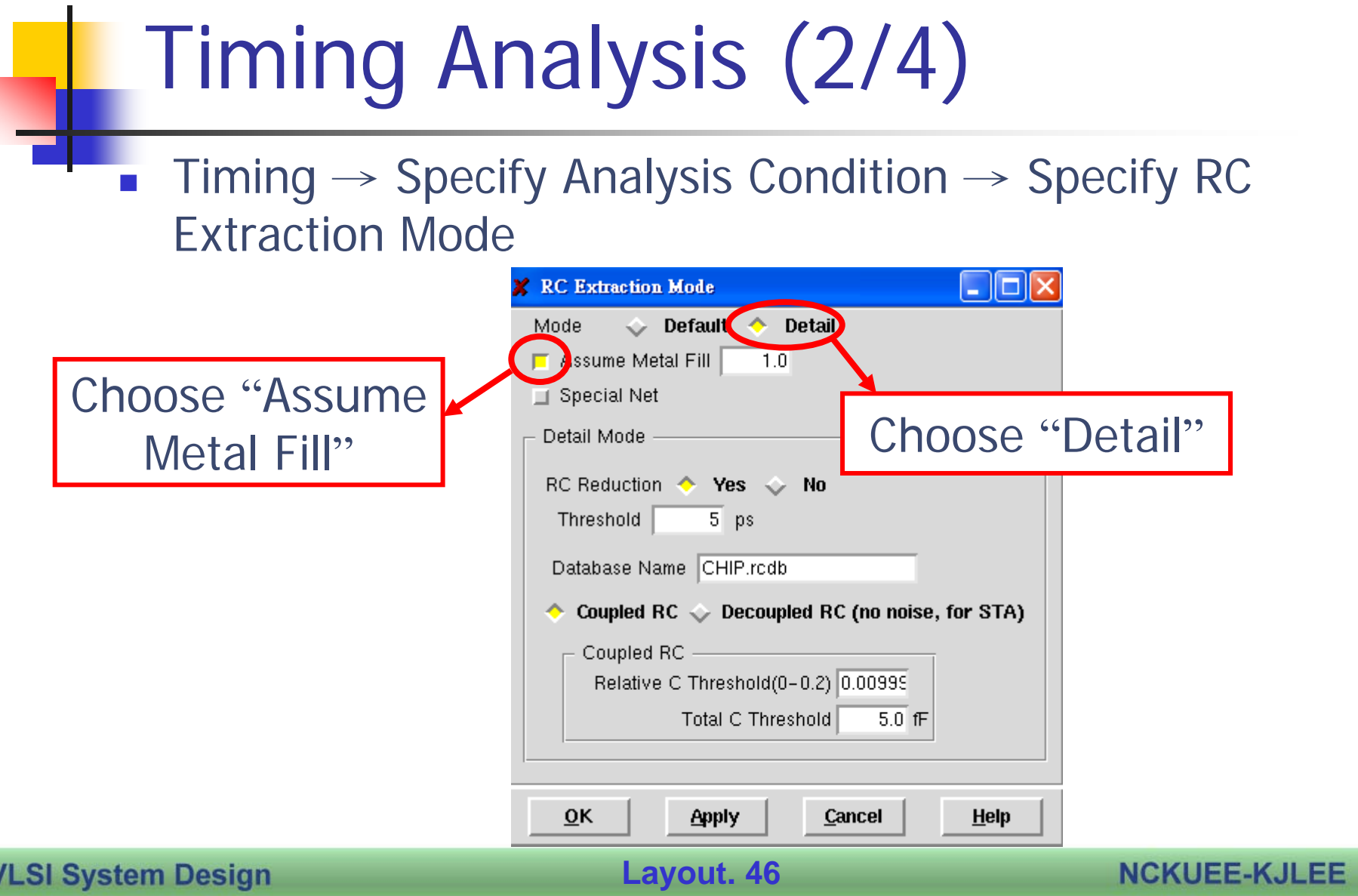

### Timing Analysis (3/4)

- $\mathcal{L}_{\mathcal{A}}$  $T$ iming  $\rightarrow$  Extract RC  $\rightarrow$  OK
- $\mathbb{R}^2$  $T$ iming  $\rightarrow$  Timing Analysis

**VLSI System Design** 

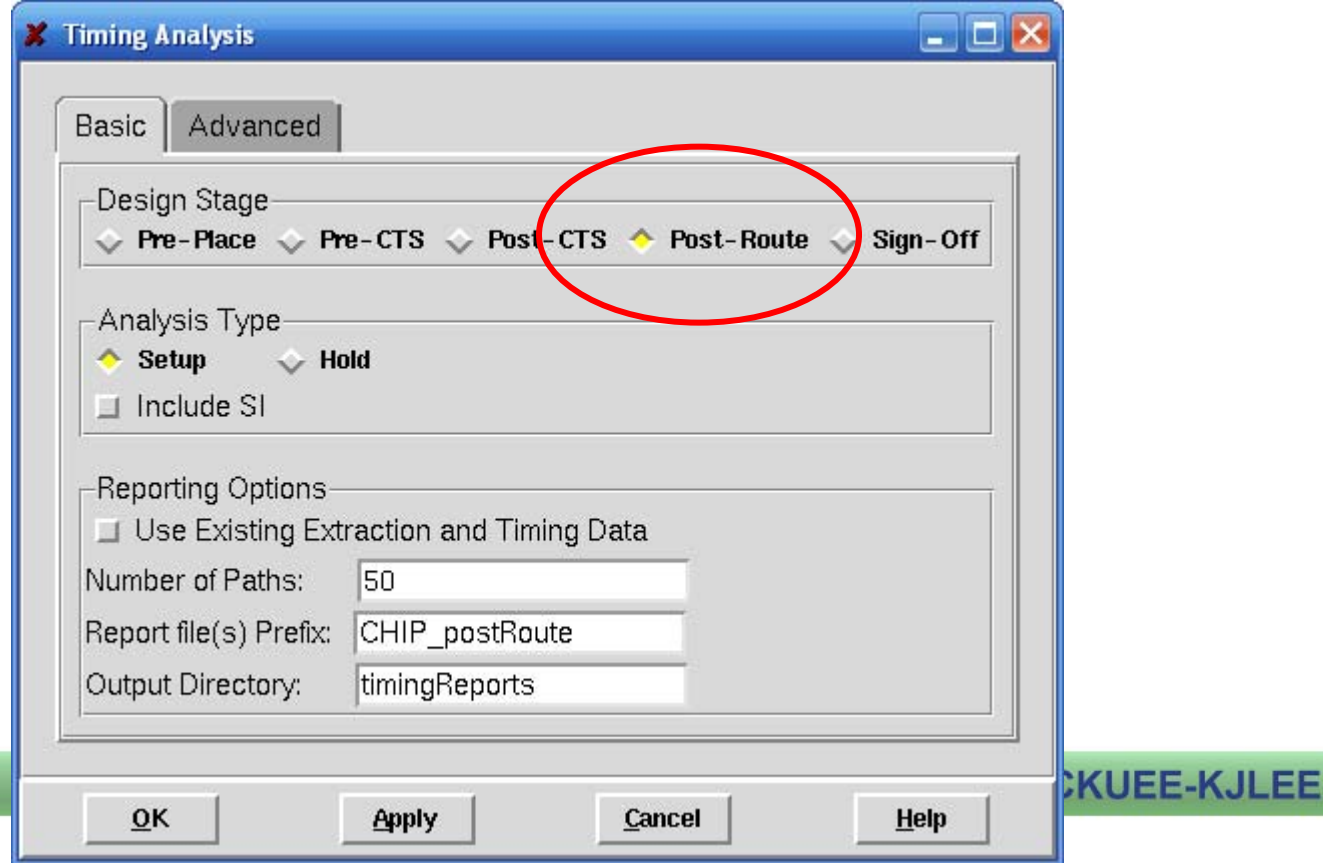

### Timing Analysis (4/4)

- $\blacksquare$  Terminal  $\rightarrow$  Check the Slack
- $\mathbb{R}^3$ **If there is some negative Timing Slack,** you can "Timing  $\rightarrow$  Optimization"
- $\mathbb{R}^3$ **If still negative, you must synthesis** again

# Add Filler (1/2)

- П **Place**  $\rightarrow$  Filler  $\rightarrow$  Add..
- **In Add Filler Form, press "select"**

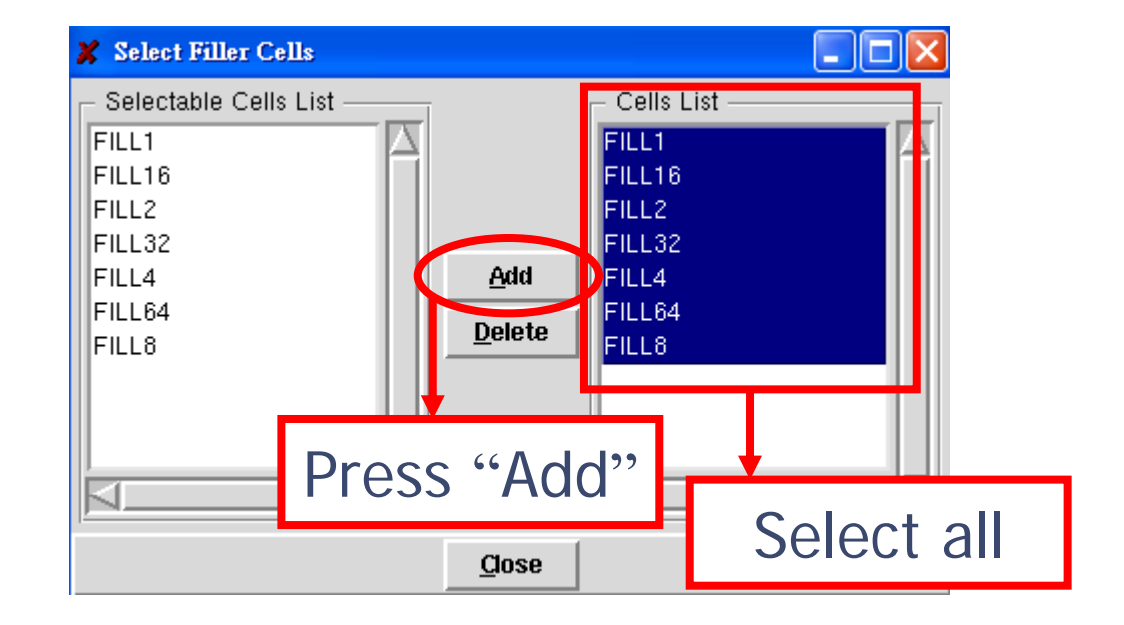

**VLSI System Design** 

# Add Filler (2/2)

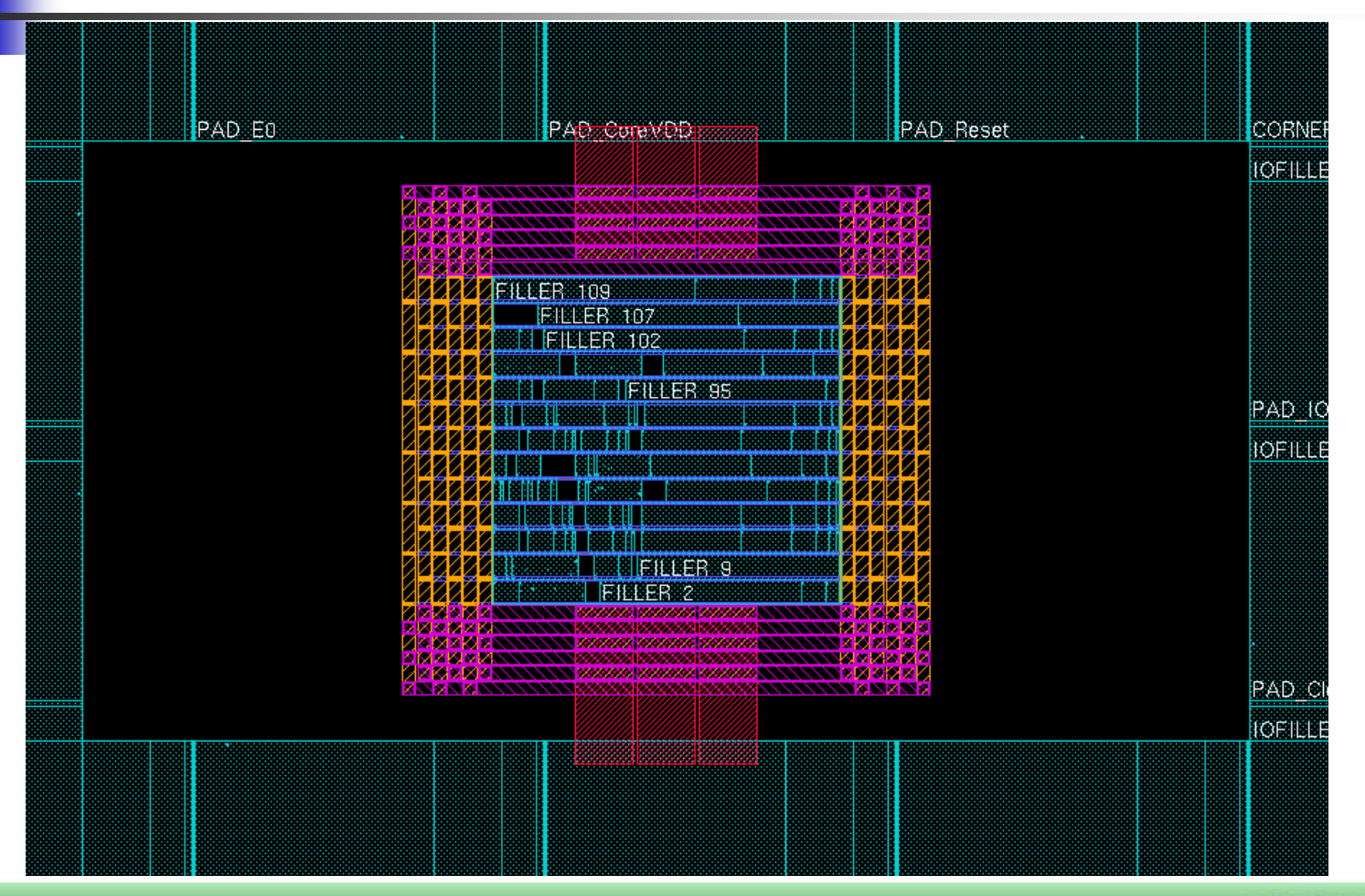

**VLSI System Design** 

**Layout. 50**

### Check

- $\blacksquare$  Verify  $\rightarrow$  Connectivity
- $\blacksquare$  Verify  $\rightarrow$  Geometry
- $\blacksquare$  Place  $\rightarrow$  Check placement

### Save Design

- $\mathbb{R}^{\mathbb{Z}}$ Step 1. Design  $\rightarrow$  Save Design
	- File name : finish.enc
- Step 2. Design  $\rightarrow$  Save  $\rightarrow$  GDS
	- Output Stream File : CHIP.gds
	- Map File : streamOut.map
	- $\blacksquare$  Units 2000  $\rightarrow$  1000  $\blacksquare$
- Step 3. Design  $\rightarrow$  Save  $\rightarrow$  Netlist
	- File name : CHIP\_lvs.v
- Step 4. Design  $\rightarrow$  Save  $\rightarrow$  DEF
	- File name : CHIP.def
- Step 5. Design  $\rightarrow$  Exit

### Prepare for Verification

- $\mathbb{R}^3$ **Stream In Design**
- $\mathbb{R}^3$ **Stream Out Design**

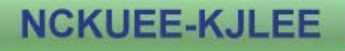

# Stream In Design (1/3)

- $\mathcal{L}^{\text{max}}$ Copy CHIP.gds to directory icfb
- $\overline{\phantom{a}}$  Source the file
	- source /usr/cad/mentor/CIC/calibre.cshrc
	- $\blacksquare$  icfb &
- **Norkstation** 
	- **Dangle 11 / Library/icfb directory**

### Stream In Design (2/3)

#### ■ File  $\rightarrow$  Import  $\rightarrow$  Stream

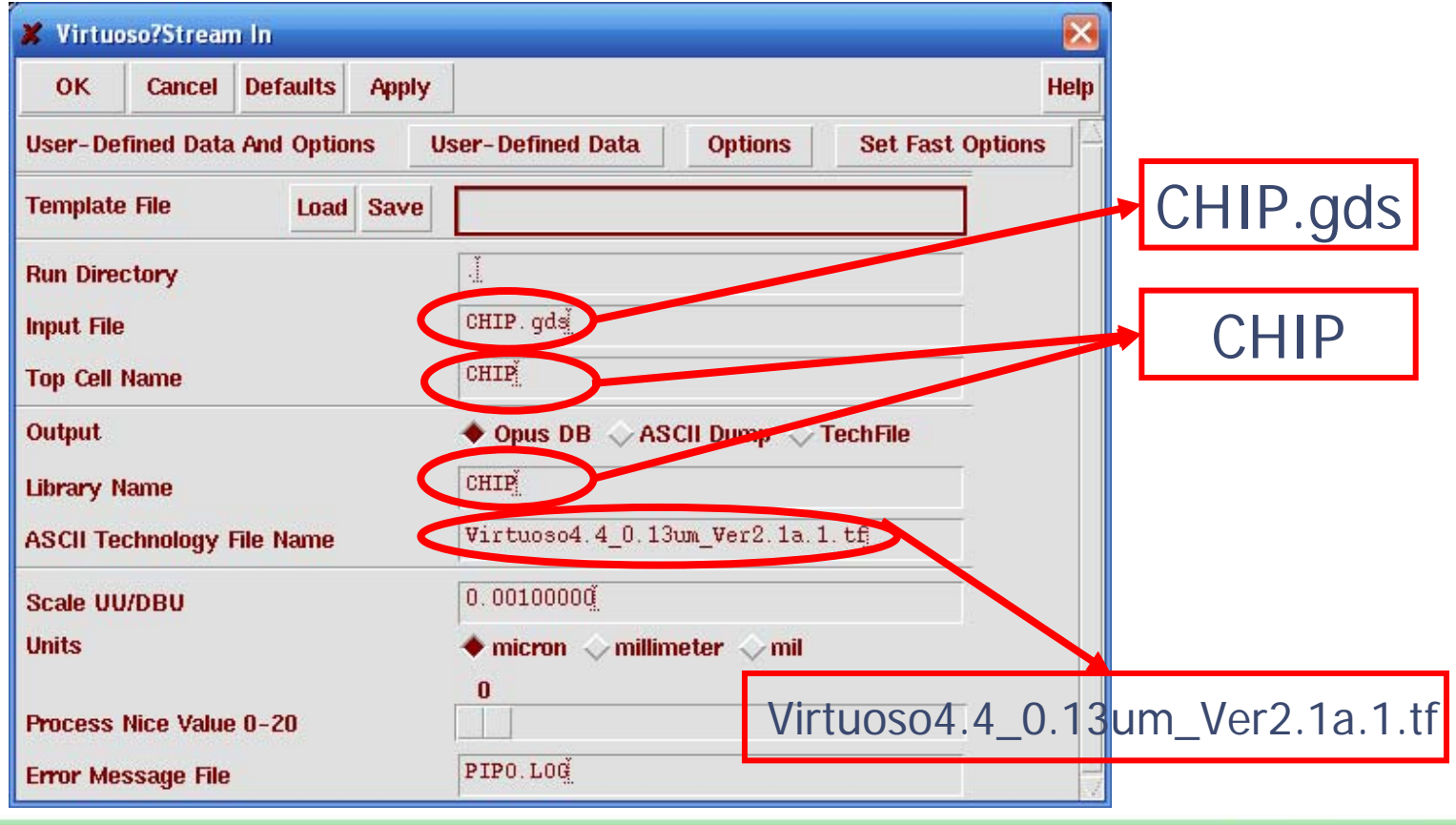

**VLSI System Design** 

**Layout. 55**

### Stream In Design (3/3)

- File  $\rightarrow$  Import  $\rightarrow$  Stream
	- Input File: tpz013g3.gds (the file is in the GDSII directory)
	- Top Cell Name: empty
	- Press OK
- File  $\rightarrow$  Import  $\rightarrow$  Stream
	- Input File: tsmc13gfsg\_fram.gds (the file is in the GDSII directory)
	- Top Cell Name: empty
	- Press OK

### Stream Out Design

#### File  $\rightarrow$  Export  $\rightarrow$  Stream

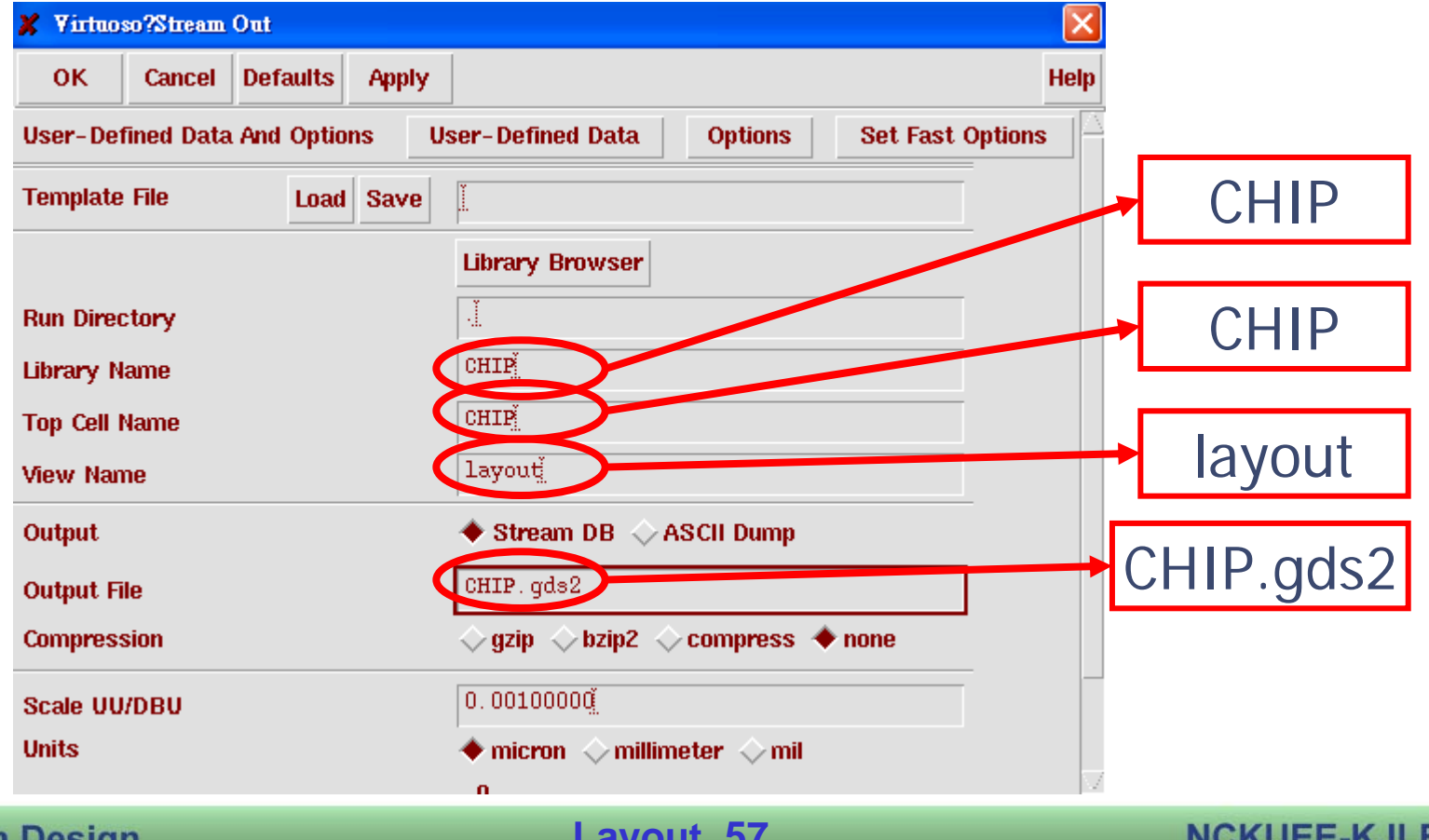

**VLSI System Design** 

# Design Check **DRC LVS**

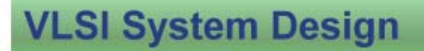

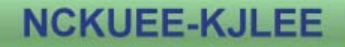

#### DRC

- П Copy CHIP.gds2 from directory icfb to verify/drc
- Edit file Calibre-drc-cur
	- Replace Layout PATH to Layout PATH "CHIP.gds2"
	- Replace Layout PRIMARY to Layout PRIMARY "CHIP"
- **Execute Calibre** 
	- calibre -drc -hier Calibre-drc-cur
- **E** Check result
	- Open file "drc.summary", it should be no errors

**VLSI System Design** 

**Layout. 59**

LVS (1/3)

- $\mathcal{L}_{\mathcal{A}}$ Copy CHIP.gds2 to directory LVS
- $\overline{\phantom{a}}$ Copy CHIP\_Ivs.v to directory LVS
- $\mathcal{L}^{\mathcal{A}}$  Transform CHIP\_lvs.v to spice format
	- v2lvs -v CHIP\_lvs.v -l tsmc13gfsg\_fram\_lvs.v -o CHIP.spi -s tsmc13gfsg\_fram\_lvs.spi -s1 VDD -s0 GND

LVS (2/3)

- $\sim 1$  Edit file Calibre-lvs-cur
	- Replace SOURCE PRIMARY to SOURCE PRIMARY "CHIP"
	- Replace SOURCE PATH to SOURCE PATH "CHIP.spi"
	- Replace Layout PRIMARY to Layout PRIMARY "CHIP"
	- Replace Layout PATH to Layout PATH "CHIP.gds2"

**Execute Calibre**  calibre -lvs -spice layout.spi -hier -auto Calibre-lvs-cur

LVS (3/3)

#### Result

#### **E** Check result

#### ■ Open file "lvs.report"

################## ## ## CALIBRE ## SYSTEM ## ## ##

## L V S REPORT ## ## ## 

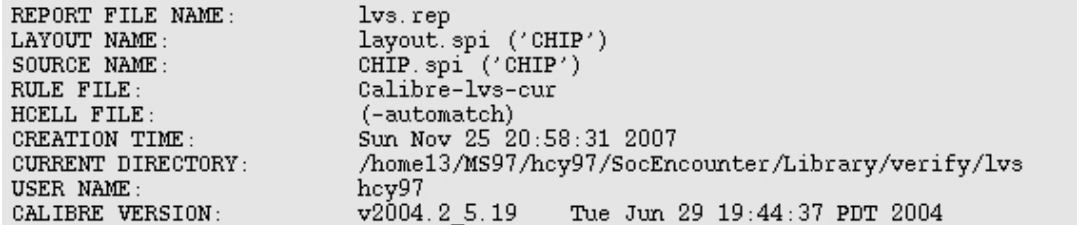

OVERALL COMPARISON RESULTS

\*############# CORRECT # \*\*\*\*\*\*\*\*\*\*\*\*\*\*

 $\overline{t}$ 

If there is a smile, the result of LVS is correct

**VLSI System Design** 

**Layout. 63**